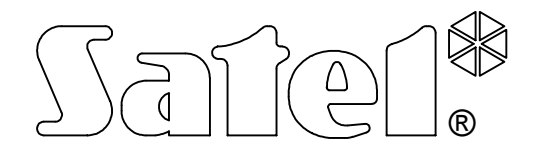

# **MODUŁ KOMUNIKACYJNY GSM–4S**

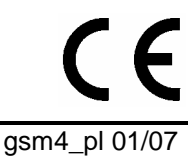

**INSTRUKCJA OBSŁUGI**

Wersja programowa 4.09 gsm4\_pl 01/07

# **OSTRZEŻENIA**

Ze względów bezpieczeństwa moduł powinien być instalowany przez wykwalifikowanych specjalistów.

Aby uniknąć ryzyka porażenia elektrycznego należy przed przystąpieniem do montażu zapoznać się z powyższą instrukcją, czynności połączeniowe należy wykonywać bez podłączonego zasilania.

Moduł współpracuje tylko z **analogowymi łączami abonenckimi**. Podłączenie do sieci cyfrowej (np. ISDN) może spowodować zniszczenie urządzenia.

#### **Nie wolno włączać zasilania modułu i telefonu SIM300C bez podłączonej anteny zewnętrznej.**

Nie wolno ingerować w konstrukcję bądź przeprowadzać samodzielnych napraw. W szczególności nie należy demontować płyty chroniącej elektronikę przed wyładowaniami elektrostatycznymi.

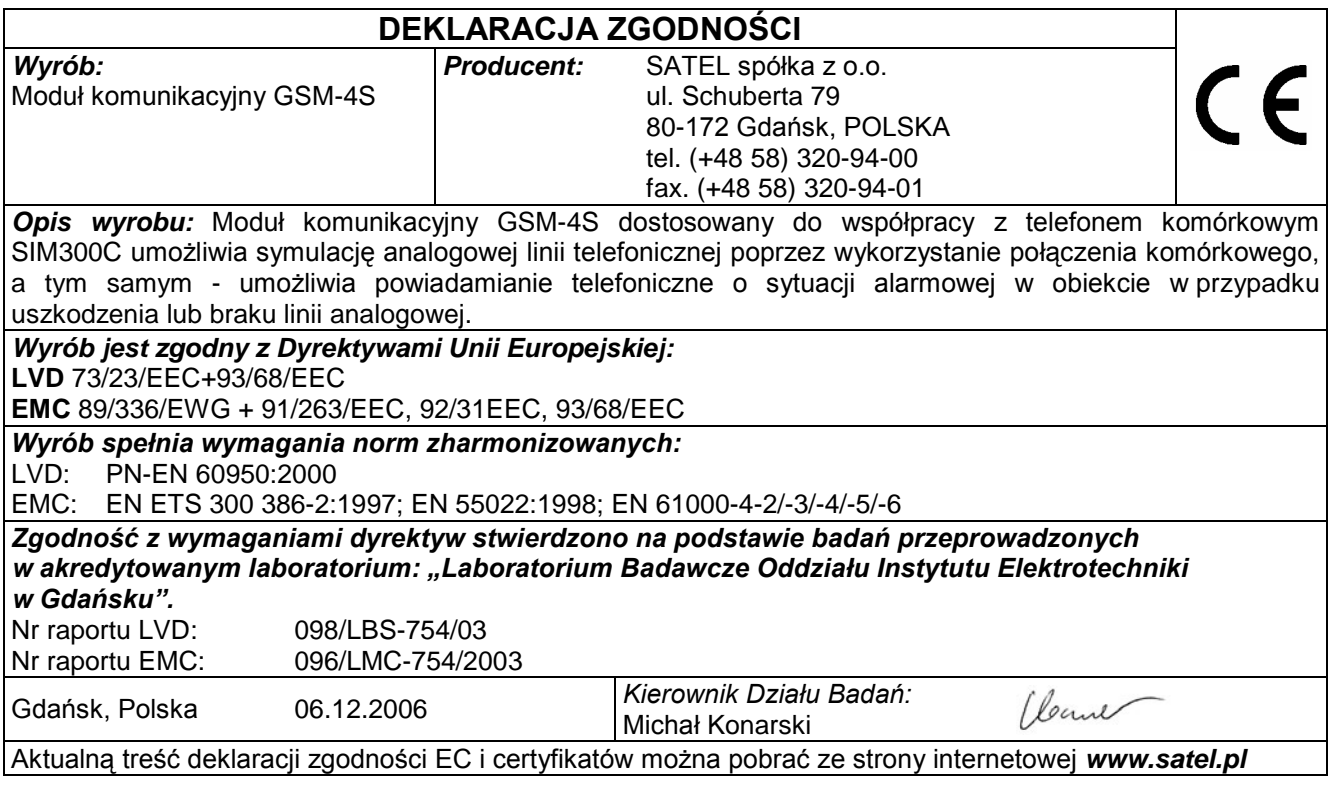

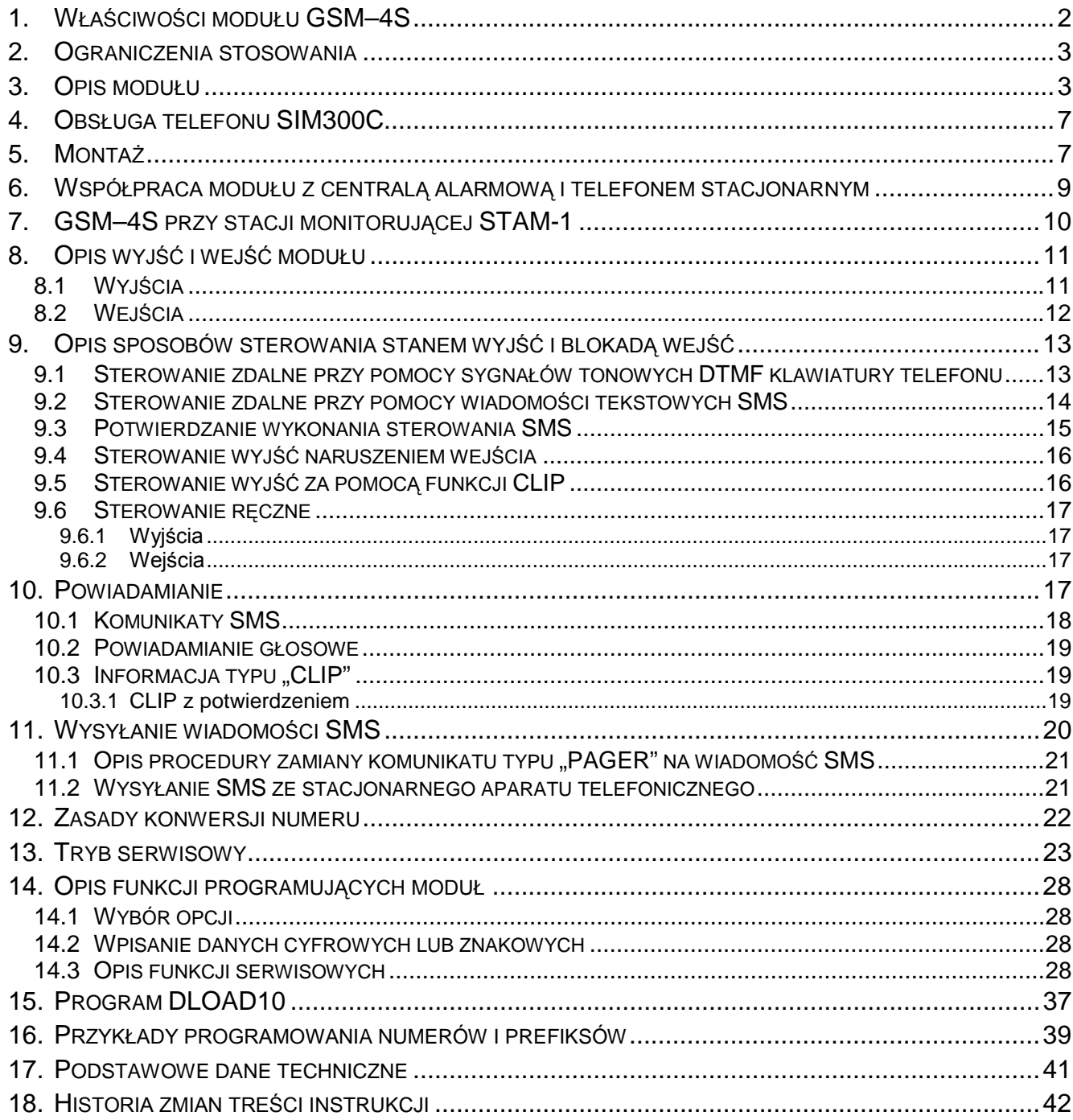

## **1. WŁAŚCIWOŚCI MODUŁU GSM–4S**

- Symulacja analogowej linii telefonicznej poprzez wykorzystanie połączenia komórkowego umożliwienie powiadamiania telefonicznego o sytuacji alarmowej w obiekcie w przypadku uszkodzenia lub braku linii analogowej.
- Współpraca z centralami alarmowymi i innymi urządzeniami (np. automatem telefonicznym DT-1 plus) wykorzystującymi linię telefoniczną do przekazania głosowej informacji o alarmie lub do wysłania komunikatu tekstowego do systemu przywoławczego (pager).
- Współpraca ze stacją monitorującą STAM-1/STAM-2 polegająca na umożliwieniu monitorowania obiektów przy wykorzystaniu wiadomości tekstowych **SMS**.
- Funkcja modemu zewnętrznego dla central alarmowych: CA-64 (współpraca z programami DLOAD64 i GUARD64)\* i INTEGRA (współpraca z programami DLOADX i GUARDX).
- Realizowanie połączeń przychodzących i wychodzących do sieci telefonii kablowej i bezprzewodowej (komórkowej).
- Możliwość wyboru podstawowej linii wyjściowej: GSM / linia kablowa (miejska).
- Sygnalizacja podjęcia (odebrania) połączenia inicjowanego z zacisków T-1, R-1 modułu poprzez zmianę polaryzacji napięcia na tych zaciskach (możliwość taryfikacji).
- Współpraca z centralami PBX jako dodatkowa linia zewnętrzna.
- Obsługa wybierania tonowego i impulsowego.
- Zastępowanie bezpośredniego dostępu do telefonicznej sieci kablowej oraz dostępu do niej przez centralę wewnętrzną.
- Cztery wejścia, których naruszenie i powrót do stanu normalnego mogą być monitorowane poprzez telefon komórkowy SIM300C, przy pomocy wiadomości tekstowych SMS, wiadomości dźwiękowych lub informacji typu CLIP.
- Trzy wyjścia realizujące funkcję sterowania urządzeniami elektrycznymi (na przykład przekaźnikami podłączonymi bezpośrednio do modułu).
- Wyjście sygnalizujące awarię linii telefonicznej i/lub telefonu komórkowego.
- Powiadamianie (monitorowanie) testowe w celu potwierdzenia sprawności modułu.
- Możliwość sterowania aktywnością wyjść poprzez naruszenie wejść (np. wyzwalanie sygnalizatora po zadziałaniu czujki alarmowej) lub wywołanie telefoniczne typu CLIP.
- Zdalne kontrolowanie stanu wyjść oraz blokowanie wejść modułu poprzez wykorzystanie wiadomości tekstowych SMS lub sygnałów tonowych (DTMF) klawiatury telefonu.
- Możliwość rozpoznania komunikatu skierowanego do systemu przywoławczego (pager) i przesłania go w formie wiadomości tekstowej SMS pod dowolny numer telefonu komórkowego. Wiadomości SMS są zawsze przesyłane, niezależnie od obecności zewnętrznej linii telefonicznej.
- Możliwość ograniczenia dostępu do telefonu komórkowego poprzez realizowanie połączeń na 32 ściśle określone numery lub ograniczenie dostępnych numerów przez określenie ich początkowych cyfr.
- Współpraca z przemysłowym, trójzakresowym telefonem komórkowym SIM300C pracującym w sieciach GSM 900/1800/1900MHz.
- Kontrola poziomu sygnału antenowego.
- Programowanie modułu z komputera przy użyciu programu DLOAD10.
- Gniazdo RS (podłączenie do komputera, CA-64 lub INTEGRY).

\* - funkcja dostępna dla centrali CA-64 z programem v1.04.03 i programów DLOAD64 v1.04.04 i GUARD64 v1.04.03 (lub wersje kolejne).

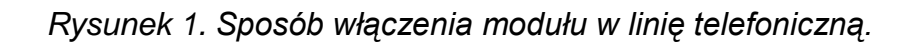

 $\mathbf{I}$ 

1

POWIADOMIENIE

KOMUNIKATEM SŁOWNYM

LUB INFORMACJA TYPU CLIP

## **2. OGRANICZENIA STOSOWANIA**

WEWNATRZ

OBIEKTU

Ponieważ telefony komórkowe konstruowane są pod kątem jak najlepszego przeniesienia sygnałów mowy, dopuszcza się, że stosowane w nich systemy kompresji danych wprowadzają zniekształcenia w przekazywane sygnały audio. Z tego względu przesyłanie symulowaną linią telefoniczną sygnałów modemowych (downloading) może być utrudnione.

Telefony komórkowe ograniczają możliwość wykorzystania funkcji zdalnego sterowania przy pomocy sygnałów tonowych DTMF. Nie każdy typ telefonu komórkowego umożliwia wygenerowanie prawidłowej postaci tych sygnałów. Niektóre konstrukcje telefonów posiadają specjalną funkcję umożliwiającą realizację sterowania DTMF – w takim przypadku należy tą funkcję uaktywnić.

Funkcje sterowania DTMF są zawsze dostępne z tradycyjnego, stacjonarnego aparatu telefonicznego. Jedynym ograniczeniem może tu być jakość połączeń kabli telefonicznych i poziom sygnału telefonicznego, który dociera do modułu.

## **3. OPIS MODUŁ<sup>U</sup>**

## **ZACISKI MODUŁU:**

TIP, RING - zewnętrzna linia telefoniczna (miejska)

LINE - gniazdo zewnętrznej linii telefonicznej

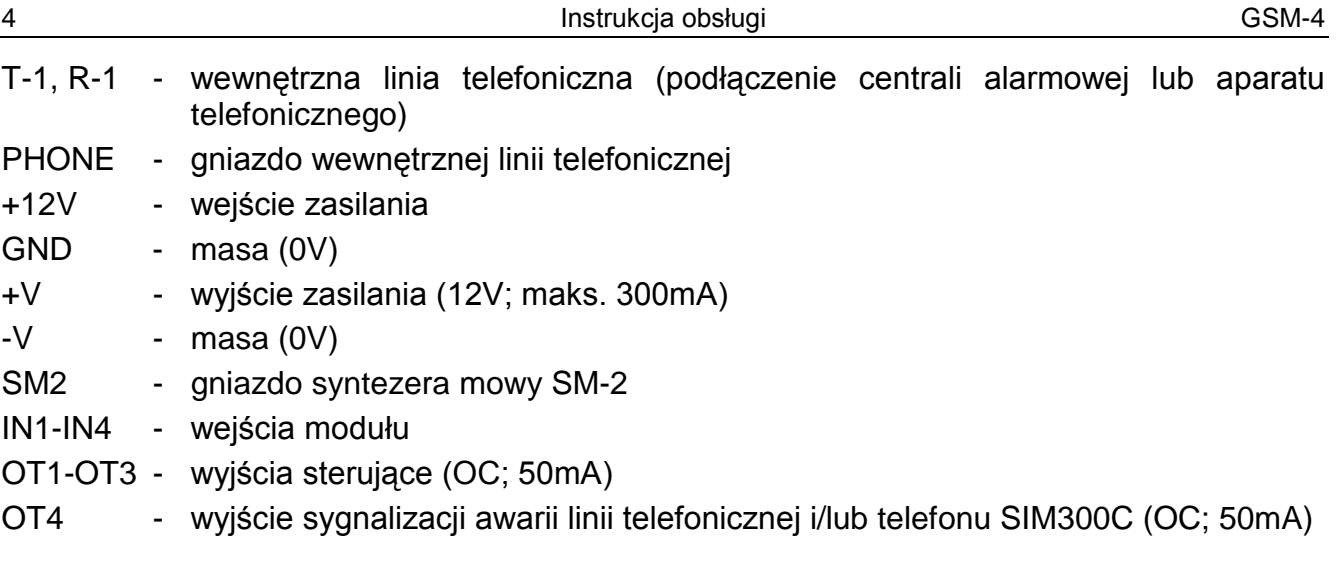

*Uwaga: Wyjście OT3 może pełnić rolę wskaźnika awarii linii telefonicznej – opcja ustawień.*

Rysunek 2 pokazuje rozmieszczenie złącz i podstawowych elementów istotnych przy podłączaniu i programowaniu modułu GSM–4S.

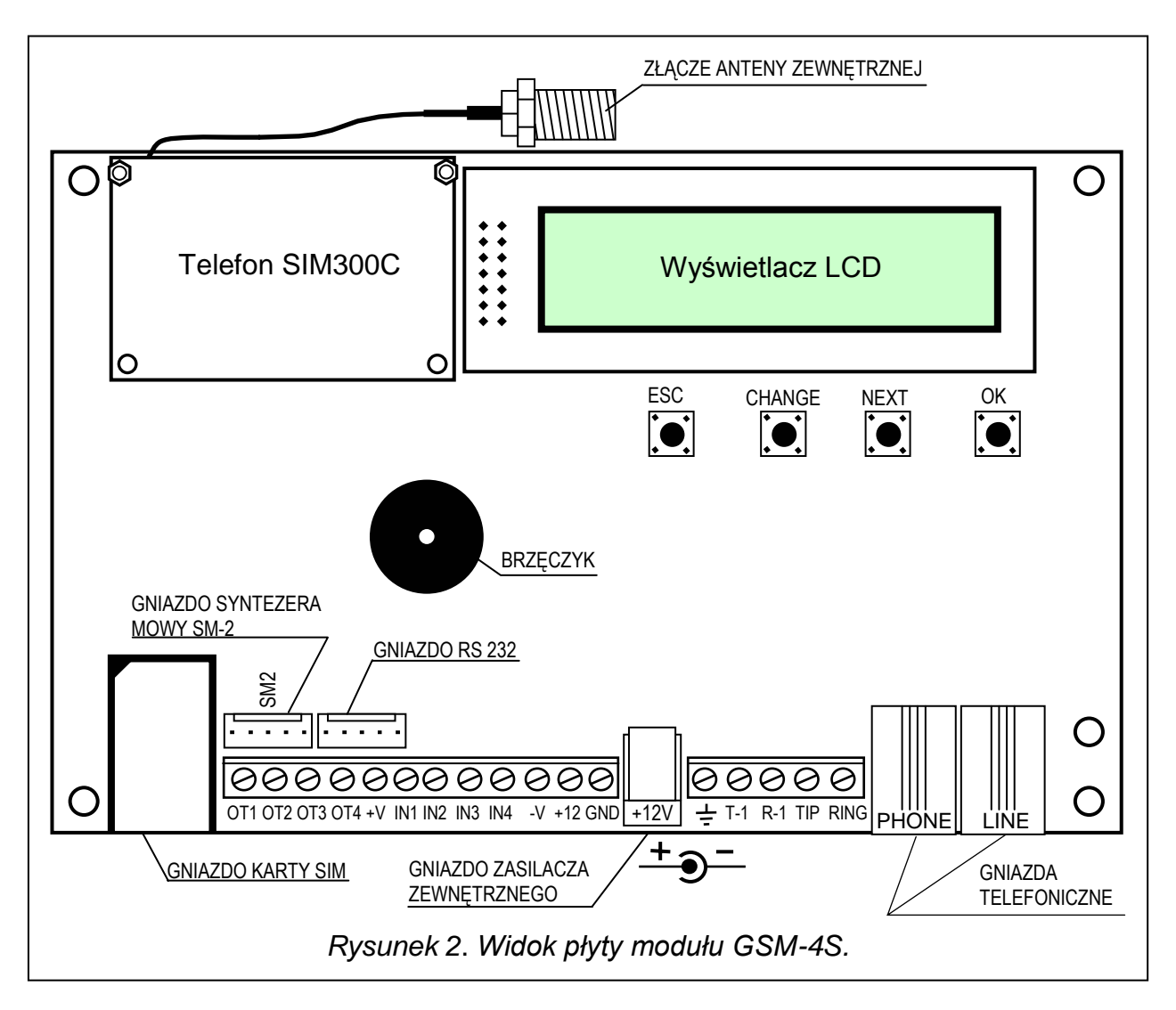

Do zasilania urządzeń zewnętrznych należy wykorzystywać wyjścia +V i –V, które można obciążyć maksymalnie prądem 300mA. Należy pamiętać, że wydajność podłączonego zasilacza musi obejmować zapotrzebowanie na prąd modułu i urządzeń do niego podłączonych.

Moduł posiada wbudowany **wyświetlacz LCD** służący do odczytu informacji o bieżącym stanie modułu oraz do zaprogramowania danych potrzebnych w czasie normalnej pracy.

Na wyświetlaczu LCD w pierwszej linijce (podczas normalnej pracy) podawany jest: stan linii telefonicznej, stan telefonu SIM300C, poziom mocy sygnału odbieranego przez antenę (0-4), oraz stan wejść i wyjść modułu. Sygnalizowany jest stan odbierania i wysyłania danych modemowych (symbole R i W). Symbol anteny miga podczas komunikowania się telefonu SIM300C ze stacją bazową GSM (także w czasie trwania połączenia telefonicznego). W drugiej linijce podawane są informacje o bieżącym stanie modułu (na przykład: "Wybieranie...", "Brak linii tel.", "Odebrano SMS", numer telefonu podczas wybierania i inne).

#### *Uwagi:*

- *Napis "Brak linii tel." jest wyświetlany wtedy, gdy do zacisków TIP i RING lub gniazda LINE nie zostanie podłączona telefoniczna linia kablowa (miejska) i jest normalnym stanem pracy w przypadku braku takiej linii. Istnieje możliwość wyłączenia funkcji wyświetlania tego komunikatu – należy wyłączyć opcję: "Pokaż aw. l. tel." w menu głównym.*
- *Telefon SIM300C nie rozpocznie wybierania numeru, jeżeli poziom sygnału z anteny jest równy zero.*

**Stan wejść i wyjść** wyświetlany jest naprzemiennie (2s/2s) na czterech ostatnich znakach górnej linii ekranu LCD (numeracja od lewej strony do prawej) w postaci następujących symboli:

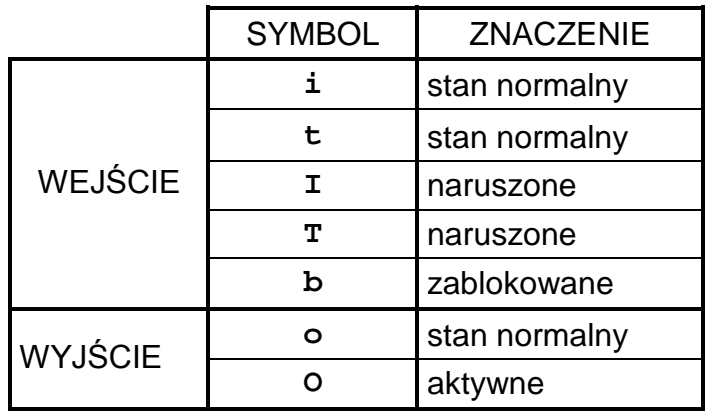

*Tabela* 1

- **i, I** symbole dotyczą wejścia, które może uruchomić powiadamianie po jego naruszeniu lub końcu naruszenia.
- **t, T-** symbole dotyczą wejścia, które nie uruchomi powiadamiania po jego naruszeniu lub końcu naruszenia. Symbole wyświetlane są w sytuacji, gdy dla danego wejścia opcja *TL ok, pow.z wejścia n* jest wyłączona (*n* - numer wejścia) i analogowa linia telefoniczna jest sprawna.

**Stan normalny wejścia** - stan zgodny z typem wejścia (NO, NC) zadeklarowanym funkcją serwisową.

**Naruszenie wejścia** - nastąpiła zmiana obserwowanego stanu z normalnego na przeciwny przez czas co najmniej równy czasowi zadeklarowanemu jako czułość wejścia.

**Wejście zablokowane** – stan wejścia nie jest obserwowany przez moduł.

**Stan normalny wyjścia** – wyjście odcięte od masy.

**Wyjście aktywne** – wyjście zwarte do masy.

Miganie wskaźnika stanu wyjścia "**O**" oznacza załączenie wyjścia na czas zaprogramowany funkcją serwisową.

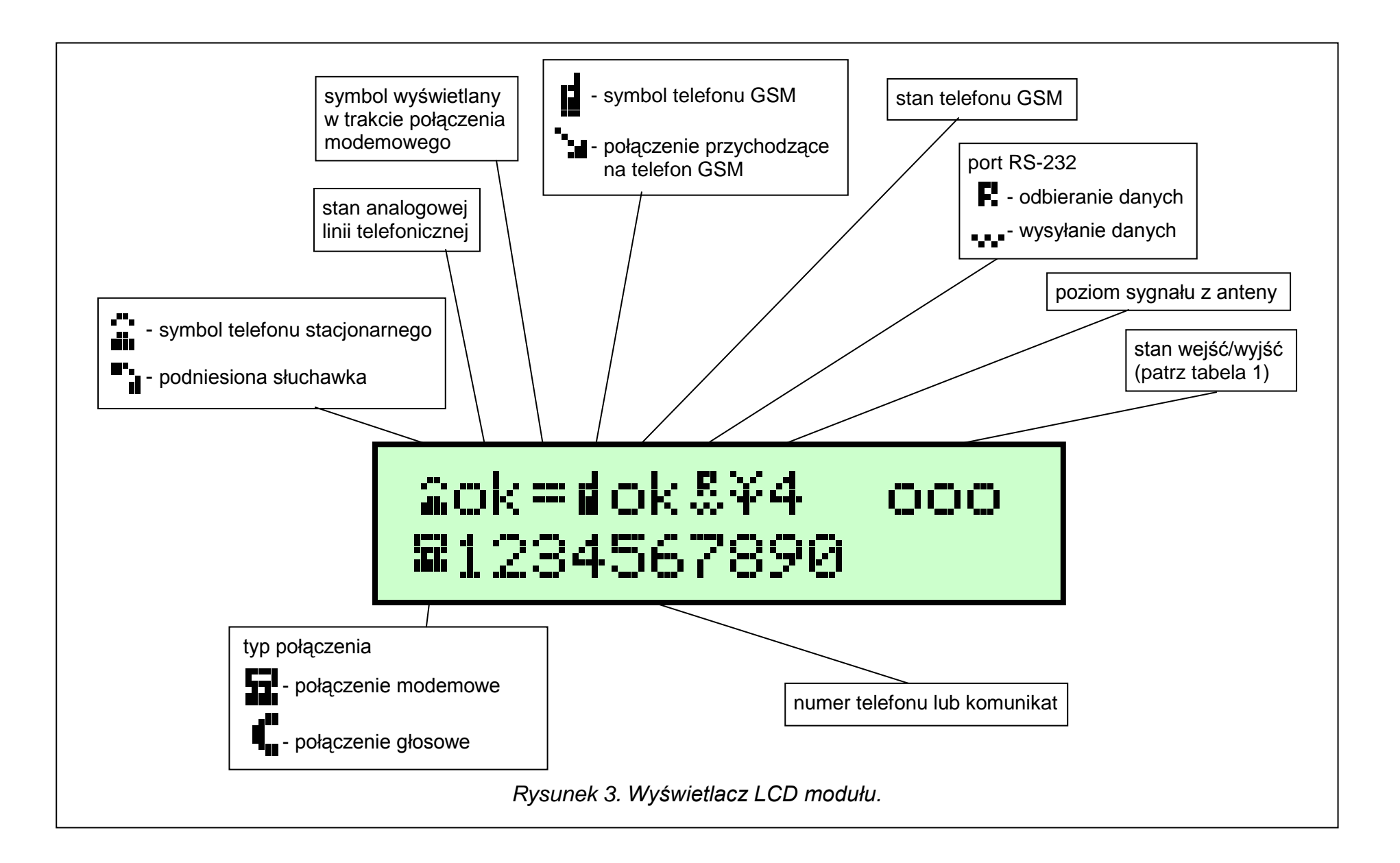

Obsługa wiadomości tekstowych SMS jest sygnalizowana na wyświetlaczu modułu następującymi komunikatami:

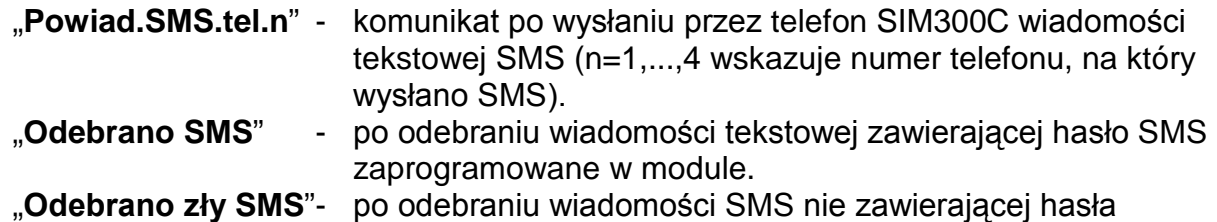

zaprogramowanego w module.

Poniżej wyświetlacza znajdują się **cztery klawisze** (przyciski) służące do programowania modułu oraz do ręcznego sterowania pracą wejść i wyjść modułu.

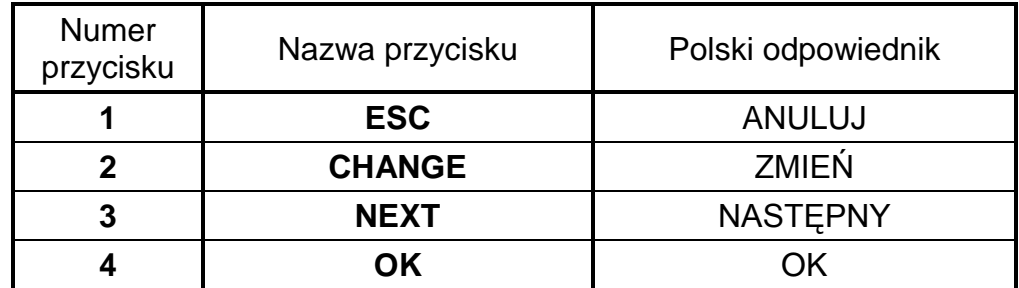

**Numery przycisków** podane w tabeli odpowiadają numerom wejść oraz wyjść podczas ręcznego sterowania.

Jednoczesne naciśnięcie i przytrzymanie przez jedną sekundę klawiszy **ESC** (ANULUJ) i **OK** powoduje restart modułu, przy którym na wyświetlaczu LCD wypisywana jest wersja oprogramowania. Restart modułu nie zmienia stanu wejść i wyjść. W przypadku zaniku, a następnie powrotu zasilania modułu, jego wejścia i wyjścia powracają do stanu sprzed wyłączenia.

Kable linii telefonicznych: zewnętrznej (miejskiej) i wewnętrznej (centrala alarmowa, telefon) można podłączyć do zacisków listwy lub do gniazd telefonicznych umieszczonych na płycie elektroniki.

## **4. OBSŁUGA TELEFONU SIM300C**

Telefon przemysłowy SIM300C, podobnie jak każdy inny telefon komórkowy, potrzebuje do pracy **karty aktywacyjnej SIM**. Użytkownik modułu GSM–4S i telefonu SIM300C musi we własnym zakresie zapewnić taką kartę. Kartę SIM umieszcza się w specjalnym gnieździe umieszczonym na dole płytki elektroniki. Kod PIN – o ile jest konieczny – wprowadza się do pamięci modułu funkcją serwisową z podmenu "**Opcje GSM**". Zmiana kodu PIN, ewentualnie wprowadzenie kodu PUK, możliwe jest dopiero po przełożeniu karty SIM do zwykłego telefonu komórkowego.

Telefon dzwoniąc wysyła swój numer identyfikacyjny (**ID**), o ile opcja ta nie zostanie zastrzeżona u operatora GSM (zmiana opcji dostępna poprzez zwykły aparat komórkowy).

W komplecie z telefonem zmontowany jest specjalny przewód zakończony złączem służącym do podłączenia anteny zewnętrznej (rys. 2).

## **5. MONTAŻ**

Przy montażu należy pamiętać, że moduł GSM–4S nie powinien być umieszczony w pobliżu instalacji elektrycznych, ponieważ grozi to ryzykiem wadliwego funkcjonowania. Szczególną uwagę należy zwrócić na prowadzenie kabli z modułu do gniazda telefonicznego centrali alarmowej.

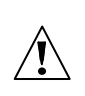

*Uwaga: Nie wolno włączać zasilania modułu i telefonu SIM300C bez podłączonej anteny zewnętrznej.*

Montażu należy dokonać bezwzględnie zachowując następującą kolejność uruchamiania modułu:

- **1.** Wykonać kompletne okablowanie.
- **2.** Załączyć zasilanie modułu bez włożonej karty SIM do gniazda na płycie elektroniki moduł wyświetli komunikat: "Ustaw kod PIN".
- **3.** Uruchomić tryb serwisowy pracy modułu i, jeśli moduł mógł być wcześniej oprogramowany, wywołać funkcję serwisową "*Skasuj wszystko*" (powrót do ustawień fabrycznych).
- **4.** Wpisać kod PIN.
- **5.** Wyłączyć zasilanie.
- **6.** Włożyć kartę SIM do gniazda (patrz rys. 4).
- **7.** Włączyć zasilanie i oprogramować moduł zgodnie z potrzebami.

#### *Uwagi:*

• *Jeśli karta SIM nie przyjmie kodu PIN, pojawi się komunikat "Zły PIN, dalej? ESC=Stop" Moduł oczekuje 60 sekund na reakcję użytkownika, po czym* 

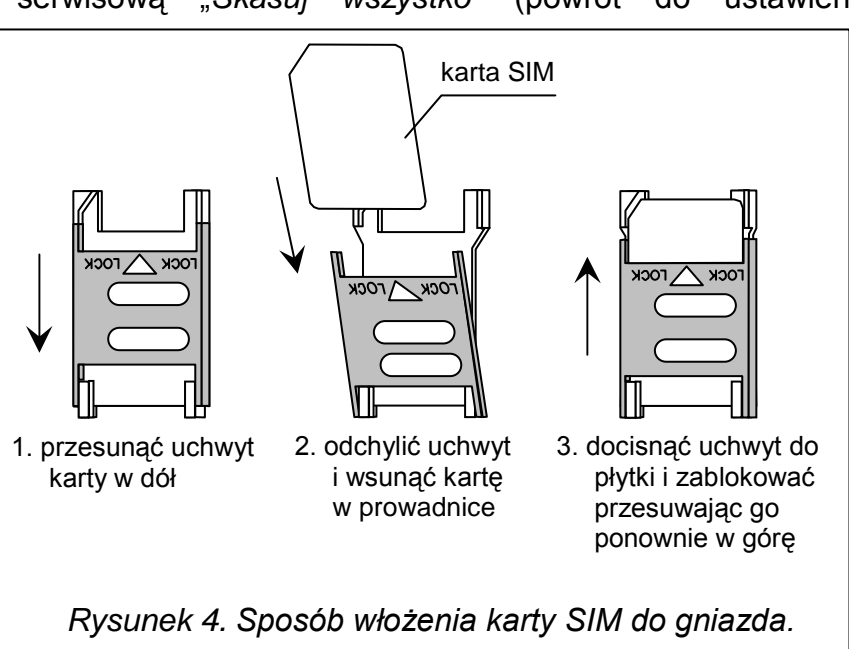

*ponawia próbę przesłania kodu PIN. Trzykrotne przesłanie złego kodu blokuje kartę SIM. W trakcie odliczania czasu można nacisnąć klawisz OK, aby natychmiast ponownie przesłać kod do karty lub nacisnąć klawisz ESC, aby powstrzymać odliczanie czasu i umożliwić zmianę kodu PIN na właściwy.*

- *Do czasu zalogowania się telefonu SIM300C w sieci komórkowej, na wyświetlaczu widnieje napis "Zły telefon GSM". Stan taki może trwać do kilku minut od momentu włączenia zasilania modułu.*
- *Główne przyczyny, z powodu których telefon nie może zalogować się w sieci, to:*
	- − *brak karty SIM, karta SIM nieaktywna lub uszkodzona*
	- − *brak zasięgu (poziom sygnału z anteny = 0)*
	- − *antena niedopasowana do zakresu sieci (900/1800MHz) lub uszkodzona*
	- − *zły PIN*
	- − *awaria telefonu SIM300C*

Źródło zasilania modułu powinno mieć wystarczającą wydajność prądową. Zalecany zasilacz buforowy (np. APS-15; APS-30 produkcji SATEL) powinien być wyposażony w akumulator.

Zaleca się, aby źródło zasilania było umieszczone w odległości mniejszej niż 3m od modułu. Przy napięciu zasilania mniejszym niż 9,8V następuje restart modułu. Dlatego należy zapewnić, aby w trakcie użytkowania napięcie zasilania modułu nie spadło poniżej 9,8V przy maksymalnym poborze prądu.

#### **6. WSPÓŁPRACA MODUŁU Z CENTRALĄ ALARMOWĄ I TELEFONEM STACJONARNYM**

Jak pokazano na rysunku 1 moduł należy włączyć szeregowo pomiędzy linię telefoniczną (jeśli jest dostępna), a pozostałe urządzenia korzystające z tej linii. Gdy istnieje możliwość wyboru, to odpowiednią funkcją serwisową należy ustalić, która linia wyjściowa (GSM/kablowa) będzie linią podstawową. Moduł testuje sprawność wybranej linii i w przypadku wystąpienia problemów realizuje połączenie drogą równoległą. Istnieje możliwość wyłączenia funkcji automatycznego przełączania z kablowej linii telefonicznej na GSM poprzez odznaczenie opcji "*Przełącz gdy awaria*".

Tryb symulacji linii telefonicznej, w którym moduł GSM–4S przejmuje na siebie zadanie obsługi urządzeń podłączonych do zacisków T-1 i R-1 polega na tym, że na zaciskach tych moduł zapewnia impedancję i napięcie potrzebne do prawidłowego działania telefonu. Z punktu widzenia urządzenia podłączonego do modułu jest on widziany jak typowa centrala telefoniczna, dająca do dyspozycji analogową linię telefoniczną. Parametry linii wyjściowej modułu (T-1, R-1) spełniają wymagania polskiej normy dotyczącej urządzeń abonenckich.

Po "podniesieniu słuchawki" przez centralę alarmową lub przez użytkownika aparatu telefonicznego podłączonego do zacisków T-1 i R-1, moduł generuje sygnał ciągły i odbiera tonowe lub impulsowe sygnały wybierania (podobnie jak centrala telefoniczna). Jeżeli pierwsze cztery cyfry wybieranego numeru odpowiadają zaprogramowanemu "numerowi stacji pager", to moduł przechodzi do procedury odebrania komunikatu alfanumerycznego i przesłania go w postaci **wiadomości tekstowej SMS** (patrz rozdział "*Wysyłanie wiadomości SMS*"). Sprawdzanie pierwszych czterech cyfr wybieranego numeru jest wykonywane zawsze.

Jeżeli brakuje linii telefonicznej lub jako podstawowy sposób połączenia wybrano telefon GSM, to po odebraniu całego numeru telefonu, z którym ma być nawiązane połączenie, moduł wprowadza do numeru odpowiednie korekty, a następnie inicjuje wybieranie i uzyskanie połączenia przez telefon SIM300C. Korekty są niezbędne, ponieważ moduł otrzymuje numer tak, jak przy połączeniu przez sieć analogową, natomiast połączenie się poprzez telefon komórkowy z numerami sieci kablowej wymaga podania numerów kierunkowych. Zasady konwersji opisane zostały w jednym z kolejnych rozdziałów. Po nawiązaniu łączności przez telefon komórkowy, moduł przekazuje sygnały m.cz. (audio) między zaciskami wewnętrznej linii telefonicznej T-1 i R-1, a telefonem komórkowym. Jeśli w trakcie trwania połączenia poziom sygnału antenowego spadnie do zera, to moduł rozłącza połączenie.

W przypadku, gdy analogowa linia telefoniczna jest sprawna i została wybrana jako podstawowa, sygnały z aparatu telefonicznego (T-1, R-1) są przekazywane bezpośrednio na zaciski linii telefonicznej (TIP, RING).

Powiadamianie głosowe inicjowane przez centralę alarmową jest realizowane w sposób wybrany jako podstawowy (jeśli jest to niemożliwe, moduł wybiera drogę zastępczą).

Użytkownik dzwoniąc z aparatu telefonicznego podłączonego do modułu GSM–4S ma **możliwość wyboru drogi połączenia: kablowe/GSM**. Po podniesieniu słuchawki telefonu moduł udostępnia do realizacji połączenia linię podstawową. Naciskając klawisz **FLASH** aparatu telefonicznego można zmienić linię wyjściową z podstawowej na zastępczą (GSM na linię kablową lub kablową na GSM). O działaniu tej funkcji modułu decyduje opcja ustawiana funkcją serwisową "*FLASH – GSM/lin*".

Po podniesieniu słuchawki przez abonenta, z którym realizowane jest połączenie, moduł zmienia polaryzację napięcia stałego na zaciskach T-1, R-1 linii wewnętrznej. Funkcja ta daje możliwość prowadzenia indywidualnej taryfikacji połączeń telefonicznych.

Ponieważ telefon komórkowy SIM300C posiada własny numer (numer karty SIM), istnieje możliwość dzwonienia na ten właśnie numer telefonu. **Połączenia przychodzące** na telefon komórkowy SIM300C mogą być kierowane na zaciski linii wyjściowej modułu T-1 i R-1, przy czym generowany będzie sygnał dzwonka, podobnie jak to ma miejsce przy funkcjonowaniu

kablowej linii telefonicznej. Możliwe jest wtedy odebranie połączenia przy pomocy aparatu telefonicznego podłączonego do tej linii. Aby ta funkcja modułu działała, konieczne jest wybranie opcji "*Odbieranie telefonów*" przy pomocy funkcji serwisowej o tej właśnie nazwie. Numer przychodzącego połączenia pojawia się na wyświetlaczu..

Możliwość odbierania telefonów jest wykorzystana do realizacji funkcji zdalnego sprawdzania i sterowania stanem wyjść oraz blokowania i odblokowywania wejść modułu. W tym samym celu wykorzystana jest możliwość odbierania i nadawania przez telefon SIM300C wiadomości tekstowych SMS. Realizacja funkcji sterowania została opisana w jednym z kolejnych rozdziałów.

Moduł wykorzystuje również informacje typu CLIP do powiadamiania oraz do sterowania wyjściami.

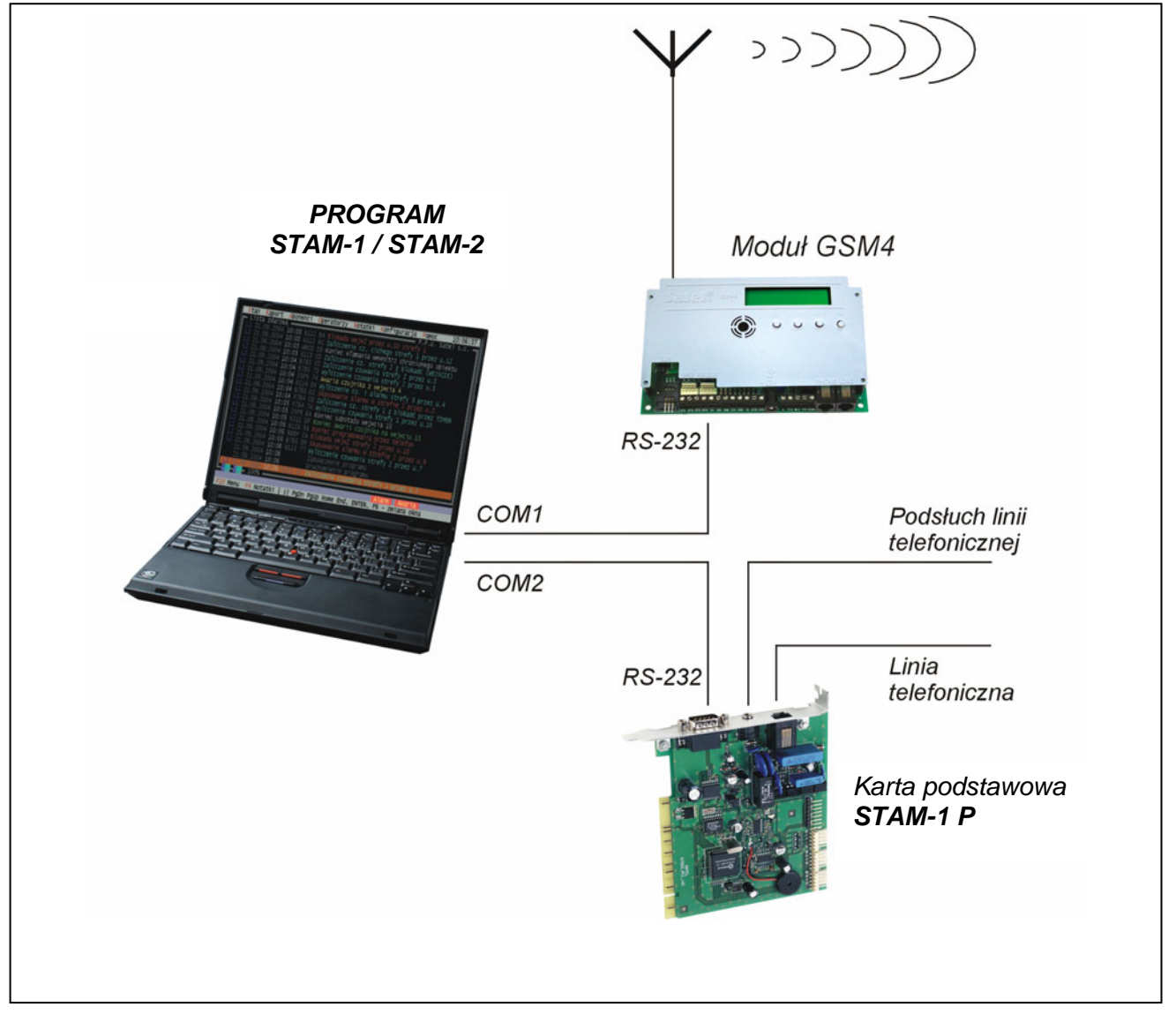

## **7. GSM–4S PRZY STACJI MONITORUJĄCEJ**

#### *Rysunek 5.*

Moduł GSM–4S umożliwia monitorowanie obiektów przy pomocy wiadomości tekstowych SMS. Usługę tą oferuje program stacji monitorującej STAM-1 w wersji 4.07 lub kolejnej oraz program STAM-2. Sposób podłączenia modułu do stacji pokazano na rysunku 5.

## **8. OPIS WYJŚĆ I WEJŚĆ MODUŁU**

Moduł GSM–4S jest wyposażony w trzy wyjścia i cztery wejścia posiadające konstrukcję techniczną podobną do wyjść i wejść centrali alarmowej. Obsługa wyjść polega na sterowaniu ich działaniem (włączaniu na zaprogramowany czas lub na stałe), natomiast obsługa wejść wiąże się z obserwacją ich stanu i monitorowaniem zmian tego stanu. Obserwacja poszczególnych wejść może zostać zablokowana.

Obsługa wyjść i wejść jest prowadzona przez moduł niezależnie od obsługi linii telefonicznej.

#### **8.1 WYJŚCIA**

**Wyjścia** (typu OC - otwarty kolektor) przeznaczone są do podłączenia urządzeń sterowanych napięciem. Struktura wyjścia oraz sposoby podłączenia obciążenia zostały przedstawione na rysunku 6.

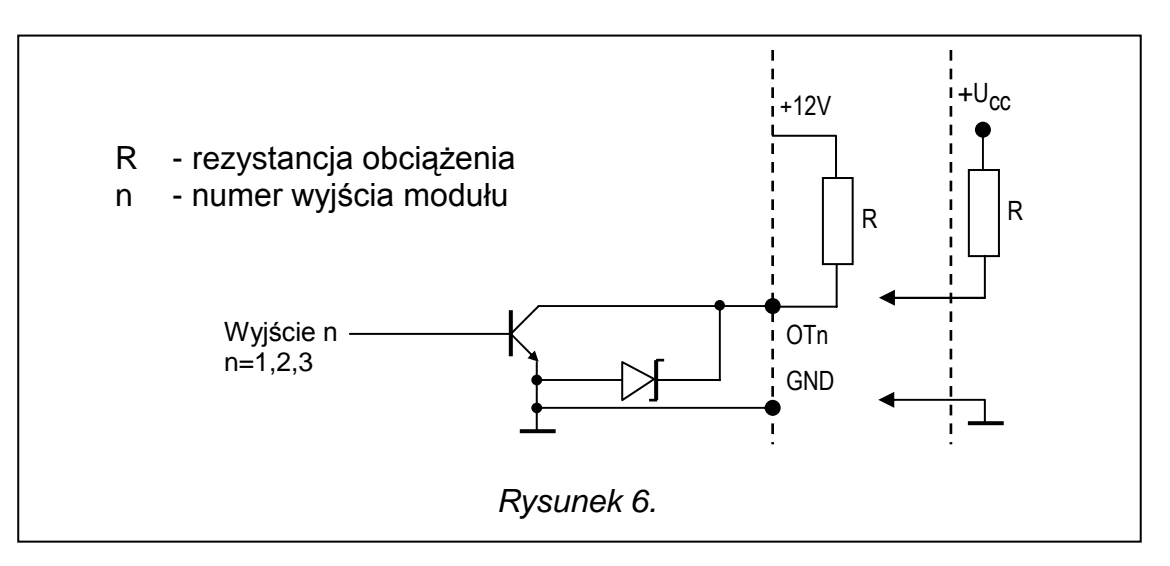

Możliwe jest podłączenie bezpośrednio do wyjścia obciążenia **R** (np. przekaźnika) pod warunkiem, że obciążenie to nie wymusi przepływu przez tranzystor wyjściowy prądu większego niż **50mA**.

Wyjście może przyjąć jeden z dwóch stanów logicznych:

"**0**" wyjście wyłączone – **stan normalny** (styk OTn odcięty od masy; n=1,2,3),

"**1**" wyjście włączone – **stan aktywny** (styk OTn zwarty do masy; n=1,2,3).

Moduł GSM–4S posiada 3 wyjścia, które mogą być wykorzystane do sterowania pracą urządzeń elektrycznych. Sterować stanem wyjść można **zdalnie** przy pomocy telefonu (tradycyjnego lub komórkowego) oraz **ręcznie** wykorzystując przyciski modułu. Zmiana stanu wyjścia może być również wyzwolona **naruszeniem wejścia** lub informacją typu **CLIP**.

Zdalne sterowanie może być zrealizowane przy pomocy sygnałów tonowych klawiatury telefonu (DTMF) lub przy pomocy wiadomości tekstowych SMS.

**Sterowanie** przy pomocy sygnałów **DTMF** jest możliwe po uzyskaniu połączenia z numerem telefonu SIM300C i wpisaniu z klawiatury telefonu hasła sterującego stanem wyjścia.

**Sterowanie** poprzez wiadomości **SMS** polega na przesłaniu na numer telefonu komórkowego SIM300C wiadomości tekstowej SMS zawierającej odpowiednie hasło. Wiadomość tekstową można wysłać z telefonu komórkowego lub przy pomocy komputera i sieci INTERNET. Wyjścia mogą zmienić swój stan w sposób następujący:

• załączenie wyjścia – wyjście nieaktywne zostanie załączone, wyjście włączone nie zmieni swojego stanu. Jeśli dla wyjścia zaprogramowano czas działania, to wyjście wyłączy się po upływie tego czasu. Kolejne polecenia typu "załącz wyjście", w trakcie jego aktywności, rozpoczynają odliczanie czasu działania od początku.

- wyłączenie wyjścia wyjście aktywne zostanie wyłączone niezależnie od tego, czy ma zaprogramowany czas działania, czy było załączone na stałe. Wyjście wyłączone nie zmieni swojego stanu.
- wyłączenie wszystkich wyjść jednocześnie wszystkie wyjścia zostaną wyłączone niezależnie od ich wcześniejszego stanu,
- załączenie wszystkich wyjść jednocześnie wszystkie wyjścia zostaną załączone niezależnie od ich wcześniejszego stanu. Wyjścia, dla których zaprogramowano czas działania, zostaną załączone na ten czas.

#### *Uwagi:*

- *Realizacja sterowania wyjściami możliwa jest po zaprogramowaniu odpowiednich funkcji serwisowych (podmenu:* Sterowanie SMS, Sterowanie DTMF*).*
- *Jeśli wyjście OT3 pełni rolę wskaźnika awarii linii telefonicznej, nie można nim sterować.*

## **8.2 WEJŚCIA**

Do **wejść** modułu można podłączyć czujniki typu **NC** lub **NO**. Typ czujników deklaruje się w funkcjach serwisowych. Zaciski czujnika należy podłączyć pomiędzy zacisk wejścia i masę (GND), jak to przedstawiono na rysunku 7.

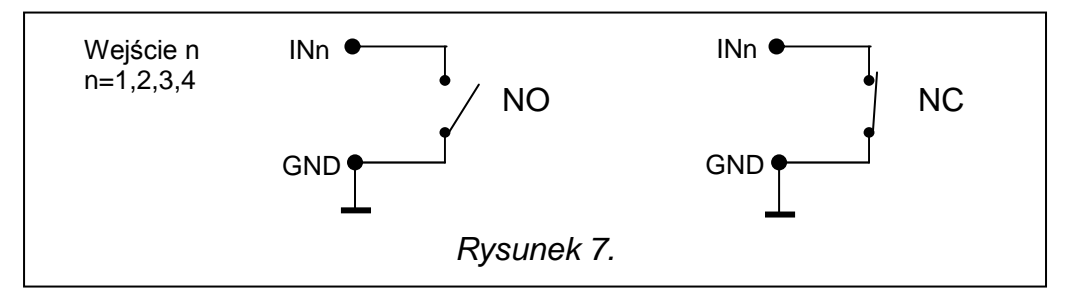

Dla każdego z wejść programuje się jego czułość. **Czułość wejścia** określa minimalny czas, który musi upłynąć od momentu zmiany stanu na wejściu (rozwarcie dla wejścia typu NC; zwarcie dla wejścia typu NO), aby zmiana ta była zaliczona jako naruszenie wejścia. Może przyjmować wartości z zakresu od 20ms do 1275ms.

Kolejnym parametrem programowanym dla każdego z wejść jest czas **powrotu wejścia**, czyli czas, który musi upłynąć od końca naruszenia wejścia do momentu, w którym moduł zmienia symbol wyświetlany na ekranie LCD ( $\rightarrow$ i lub T $\rightarrow$ t) i wznawia obserwację stanu wejścia (4 sekundy lub 4 minuty).

**Sterowanie pracą wejść** polega na **blokowaniu lub odblokowywaniu** ich działania. Sterowanie to można wykonać **ręcznie** lub **zdalnie**. Możliwość ręcznego blokowania może zostać wyłączona poprzez odznaczenie opcji *We.1...4 blok.ręcz*. Sterowanie zdalne odbywa się w sposób analogiczny do zdalnego sterowania stanem wyjść modułu.

Wejście może zostać **automatycznie** zablokowane po jednym lub po trzech naruszeniach (ustawienia funkcji serwisowych), albo po naruszeniu innego wejścia (wyznaczonego jako *blokujące*).

Automatyczna blokada wejścia, w przypadku 1 lub 3 naruszeń, następuje po zakończeniu pierwszego lub trzeciego naruszenia danego wejścia (tzn. po powrocie tego wejścia do stanu normalnego).

Blokada wejść, wywołana naruszeniem *wejścia blokującego,* trwa przez czas naruszenia tego wejścia.

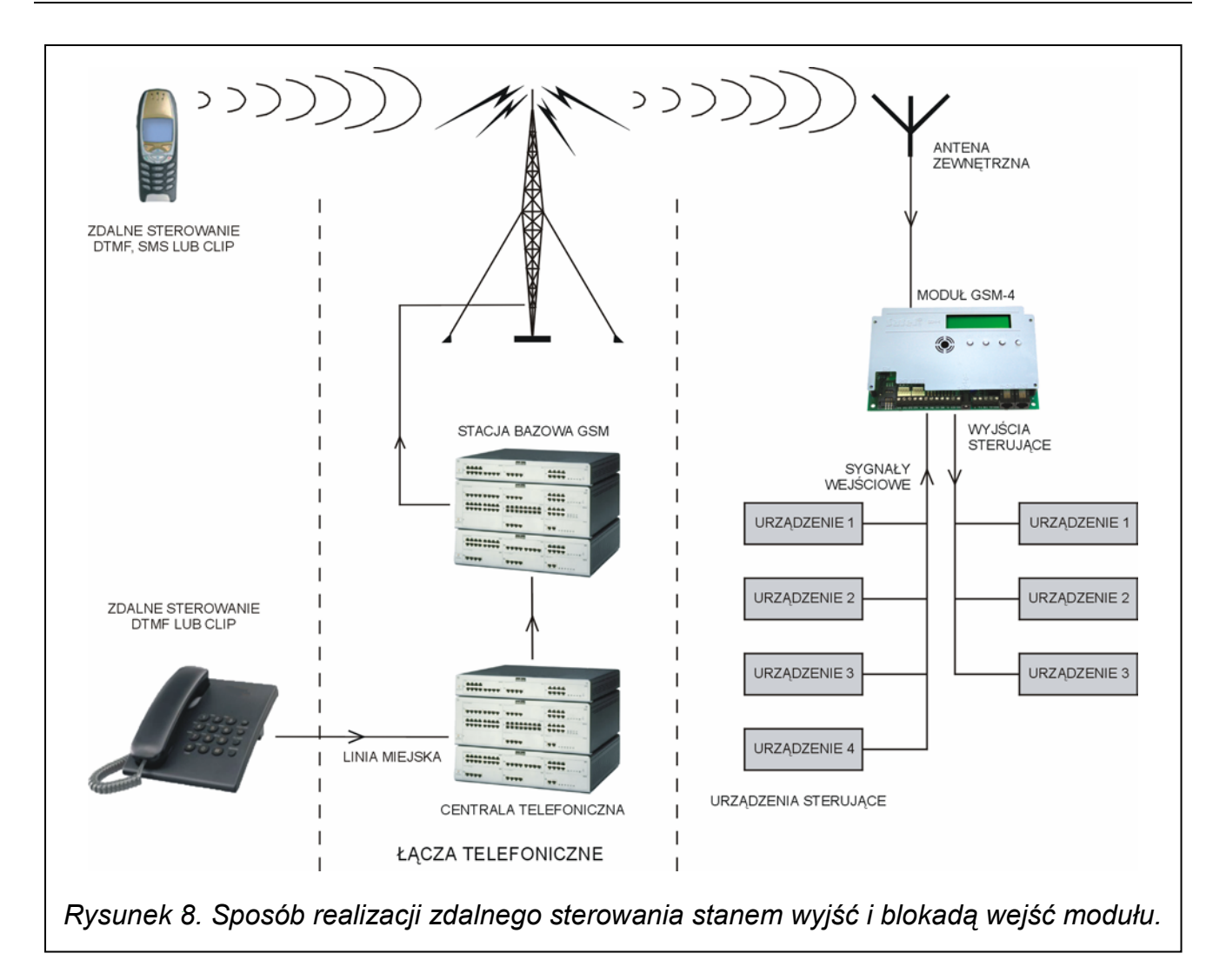

## **9. OPIS SPOSOBÓW STEROWANIA STANEM WYJŚĆ I BLOKADĄ WEJŚĆ**

## **9.1 STEROWANIE ZDALNE PRZY POMOCY SYGNAŁÓW TONOWYCH DTMF KLAWIATURY TELEFONU**

W celu umożliwienia zdalnego sterowania przy pomocy klawiatury telefonu, należy - korzystając z funkcji serwisowych - odpowiednio oprogramować moduł:

- Zaznaczyć opcję "*Odbieranie telefonów*" jako dozwoloną.
- Ustawić żądaną długość "*Czasu dzwonienia*".
- Zaprogramować **hasła** (czterocyfrowe) sterujące stanem wyjść i blokadą wejść. Treści haseł sterujących wpisuje się do pamięci modułu funkcjami serwisowymi zawartymi w podmenu trybu serwisowego "**Sterowanie DTMF**". Hasła nie moga się powtarzać. Aby usunąć hasło całkowicie (uniemożliwić korzystanie z danej funkcji) należy nacisnąć jednocześnie i przytrzymać klawisze CHANGE i NEXT.

Aby zdalnie sterować stanem wyjść lub zablokować/odblokować wejście należy wykonać następujące czynności:

- Z dowolnego telefonu posiadającego funkcję DTMF wybrać numer telefonu SIM300C.
- Odczekać "*Czas dzwonienia*", po którym moduł podejmie połączenie i wygeneruje trzy krótkie dźwięki potwierdzające gotowość udostępnienia sterowania DTMF.

*Uwaga: Po odebraniu wywołania moduł podaje sygnał dzwonka na zaciski linii wewnętrznej przez zaprogramowany "czas dzwonienia". Odebranie w tym czasie telefonu z linii wewnętrznej uniemożliwia dostęp do funkcji sterujących wyjściami.*

- Wprowadzić z klawiatury telefonu odpowiednie hasło sterujące (wykorzystując sygnały tonowe DTMF). Rozpoznanie przez moduł hasła spowoduje akcję zależną od tego, które hasło wpisano. Np. rozpoznanie hasła wprowadzonego do modułu funkcją "*DTMF zał.Wyj.2*" spowoduje załączenie wyjścia OT2, z kolei rozpoznanie hasła zaprogramowanego funkcją serwisową "*DTMF zablok.We4*" zablokuje kontrolowanie stanu wejścia 4.
- Moduł potwierdza dźwiękiem wykonanie funkcji:
	- à **trzy krótkie dźwięki** wyłączenie wyjścia (rozwarcie masy), sygnał ten potwierdza również wykonanie funkcji "*DTMF wył.Wy.123*" (wyłączenie wszystkich wyjść jednocześnie),
	- à **cztery krótkie i jeden długi** dźwięk załączenie wyjścia (zwarcie do masy), sygnał ten potwierdza również wykonanie funkcji "*DTMF zał.Wy.123*" (załączenie wszystkich wyjść jednocześnie),
	- <sup>a</sup> po wykonaniu funkcji zablokowania/odblokowania wejścia moduł automatycznie przechodzi do funkcji sprawdzenia stanu wejść i wygeneruje **cztery dźwięki** odpowiadające stanom kolejnych wejść (1-4),
		- − **krótki** sygnał wejście odblokowane,
		- − **długi** sygnał wejście zablokowane,

(przykładowo sygnały: krótki, długi, krótki, długi oznaczają, że wejścia 1 i 3 są odblokowane, a wejścia 2 i 4 zablokowane),

- à **dwa długie dźwięki** hasło nie jest znane modułowi.
- Wprowadzić następne hasło sterujące lub rozłączyć połączenie.

Dodatkową funkcją sterowania DTMF jest możliwość **sprawdzenia stanu wyjść** bez konieczności ich przełączania. W tym celu należy wpisać z klawiatury telefonu hasło zaprogramowane funkcją serwisową "*DTMF sprawdz.Wy*". Moduł po odczytaniu hasła generuje sygnały dźwiękowe wskazujące tylko te wyjścia, które są włączone (wyjątek stanowi sytuacja gdy wszystkie trzy wyjścia są wyłączone):

- □ jeden krótki dźwięk wyjście OT1,
- <sup>o</sup> dwa krótkie dźwięki wyjście OT2,
- à trzy krótkie dźwięki wyjście OT3,
- <sup>a</sup> cztery krótkie i jeden długi dźwięk wszystkie trzy wyjścia są wyłączone.

Przykładowo: gdy usłyszymy w słuchawce po podaniu hasła jeden dźwięk, a po chwili trzy dźwięki oznacza to, że włączone jest wyjście pierwsze i trzecie (OT1 i OT3), a wyjście drugie (OT2) jest wyłączone.

*Uwaga: W przypadku pomyłki podczas wprowadzania hasła należy nacisnąć klawisz oznaczony* 9 *lub # i wprowadzić hasło od początku. Trzykrotne wprowadzenie hasła nieznanego modułowi spowoduje utratę połączenia - moduł "odłoży słuchawkę".*

## **9.2 STEROWANIE ZDALNE PRZY POMOCY WIADOMOŚCI TEKSTOWYCH SMS**

Aby umożliwić zdalne sterowanie przy pomocy wiadomości tekstowych SMS, należy wpisać do pamięci modułu odpowiednie hasła sterujące. Treści haseł sterujących wpisuje się odpowiednimi funkcjami serwisowymi zawartymi w podmenu trybu serwisowego "*Sterowanie SMS*". Hasła nie mogą się powtarzać. Skasowanie hasła SMS następuje po jednoczesnym wciśnięciu i przytrzymaniu klawiszy CHANGE i NEXT.

W celu realizacji sterowania, należy na numer telefonu SIM300C przesłać wiadomość tekstową zawierającą odpowiednie hasło sterujące (6 znaków). Rozpoznanie przez moduł w treści wiadomości **hasła** spowoduje akcję zależną od tego, które hasło przesłano.

Np.: rozpoznanie hasła wprowadzonego do pamięci modułu funkcją "*SMS zał. Wyj.3*" spowoduje załączenie wyjścia OT3 na czas wprowadzony do pamięci modułu funkcją "*Czas dział. OT3*", lub na stałe, jeśli czas ten jest równy zero. Rozpoznanie hasła wprowadzonego do pamięci funkcją "*SMS odblok.wsz.*" spowoduje odblokowanie wszystkich zablokowanych wejść modułu.

Można przesłać do modułu wiadomość zawierającą samo hasło, ale również tekst wiadomości może być dłuższy niż samo hasło (może ono być częścią dłuższego wyrazu). Ważne jest, aby hasło zostało umieszczone w początkowej części tekstu wiadomości (wśród 32 pierwszych znaków). Możliwość ta pozwala umieścić w pamięci telefonu, z którego będzie przeprowadzane sterowanie (wysyłany SMS), opis słowny wykonywanej operacji. Uwolni to użytkownika od konieczności zapamiętywania haseł lub funkcji, które te hasła realizują.

W jednej wiadomości można przesłać jedno hasło sterujące. Przesłanie wiadomości SMS nie zawierającej hasła nie spowoduje żadnej reakcji modułu. Funkcja sterująca jest zrealizowana bezpośrednio po odebraniu wiadomości i rozpoznaniu hasła sterującego. Otrzymana wiadomość zostaje skasowana, a telefon jest przygotowany do przyjęcia następnej wiadomości tekstowej.

#### **9.3 POTWIERDZANIE WYKONANIA STEROWANIA SMS**

Jeżeli zaprogramowano w pamięci modułu numer potwierdzenia sterowania SMS oraz numer centrum SMS (funkcje serwisowe: "Nr potw. SMS", "Nr centrum SMS"), to po wykonaniu sterowania pojedynczym wyjściem przy pomocy wiadomości SMS, moduł GSM–4S wysyła wiadomość o treści potwierdzającej rodzaj wykonanego sterowania oraz aktualny stan wyjść.

Potwierdzenie może zostać wysłane również na inny numer telefonu. Aby moduł odesłał SMS na inny numer niż zaprogramowany w module, należy za wiadomością sterująca podać ten numer w następujący sposób: "xxxx=yyyy.", gdzie "xxxx" oznacza hasło sterujące, a "yyyy" numer telefonu, na który moduł ma odesłać wiadomość. Przed numerem należy umieścić znak równości, a po numerze telefonu należy umieścić kropkę.

Sterowanie wszystkimi wyjściami jednocześnie lub blokowanie/odblokowanie wejść jest potwierdzane komunikatem o aktualnym stanie wszystkich wejść i wyjść modułu, oraz o stanie linii telefonicznej, okresie transmisji testowej i aktualnych numerach telefonów do powiadamiania. Wysyłany przez moduł komunikat może przyjąć jedną z następujących postaci:

- Załączono wyjście [n] (stan: OT1=? OT2=? OT3=?)
- Wyłączono wyjście [n] (stan: OT1=? OT2=? OT3=?) gdzie znak "[n]" jest zastępowany numerem wyjścia: 1, 2 lub 3.
- Stan: OT1=? OT2=? OT3=?, IN1=? IN2=? IN3=? IN4=?, LT=?, test: ??d??h??m Tel1=?...? Tel2=?...? Tel3=?...? Tel4=?...?

Znak "?" przy opisie **wyjść** jest zastępowany wartością logiczną (czyli stanem) wyjścia:

- 0 wyjście wyłączone (nieaktywne),
- 1 wyjście włączone (aktywne).

Dla opisu wejść znak "?" jest zastępowany literą:

- i lub t wejście odblokowane w stanie normalnym (nienaruszone),
- I lub T wejście odblokowane naruszone,
- b wejście zablokowane.

Dla opisu **linii telefonicznej** znak "?" jest zastępowany znakami:

- ok linia telefoniczna sprawna,
- ?? linia telefoniczna uszkodzona.

W polu **test** moduł przesyła zaprogramowaną aktualnie liczbę dni, godzin i minut okresu transmisji testowej.

W opisie **numeru telefonu** znaki ?...? są zastępowane zaprogramowanym numerem telefonu do powiadamiania.

*Uwaga: Moduł potwierdza tylko wykonanie sterowania wejściami lub wyjściami, nie potwierdza wykonania innych funkcji realizowanych przy pomocy wiadomości SMS.*

#### **9.4 STEROWANIE WYJŚĆ NARUSZENIEM WEJŚCIA**

Naruszenie wejścia oprócz powiadomienia telefonicznego może spowodować zadziałanie dowolnego wyjścia lub kilku wyjść jednocześnie. Aby uruchomić sterowanie tego rodzaju, należy zaprogramować odpowiednie funkcje z podmenu "*Wejścia/Wyjścia*" (patrz rozdział "Opis funkcji programujących moduł").

Sterowanie tego typu może spowodować:

- Załączenie wyjścia jeśli dla wyjścia zaprogramowano czas działania, to wyjście załączy się na określony czas.
- Wyłączenie wyjścia.

## **9.5 STEROWANIE WYJŚĆ ZA POMOCĄ FUNKCJI CLIP**

Moduł umożliwia realizację sterowania wyjściami za pomocą funkcji CLIP. W tym celu należy z odpowiedniego numeru telefonu zadzwonić na numer modułu. Moduł dekoduje, z jakiego numeru jest wywołane połączenie, odmierza "*czas dzwonienia*", zrzuca połączenie i wykonuje sterowanie. Wcześniejsze podjęcie połączenia z linii wewnętrznej (T-1, R-1) przez użytkownika modułu lub odłożenie słuchawki przez dzwoniącego przerwie realizację funkcji i sterowanie nie zostanie wykonane.

Istnieje możliwość zapamiętania w module 4 numerów telefonów i przydzielenia tym numerom odpowiedniego sterowania jednym lub kilkoma wyjściami jednocześnie. Sposób działania wyjść jest analogiczny jak przy sterowaniu **naruszeniem wejść**.

Aby uruchomić funkcję sterowania CLIP należy:

- zaznaczyć opcję "odbieranie telefonów"
- zaprogramować "czas dzwonienia"
- zaprogramować funkcje z podmenu "**Sterowanie CLIP**" (numery telefonów, sposób sterowania wyjściami)

#### *Uwagi:*

- *W niektórych sieciach GSM nie odebrane połączenie zostaje po pewnym czasie automatycznie przekazane na skrzynkę głosową. Jeśli "czas dzwonienia" jest dłuższy niż czas przekazania rozmowy, sterowanie nie będzie wykonane. W takim wypadku należy skrócić "czas dzwonienia" tak, aby moduł mógł sam zrzucić połączenie i wykonać sterowanie.*
- *Aby w pełni wykorzystać ideę sterowania CLIP i sterować wyjściami bez ponoszenia kosztów za połączenia telefoniczne, należy wyłączyć usługę poczty głosowej. Odrzucenie połączenia, przy aktywnej usłudze poczty, przełącza je na skrzynkę głosową i połączenie zostaje zaliczone jako zrealizowane. Koszt połączenia jest ponoszony przez dzwoniącego.*

#### **9.6 STEROWANIE RĘCZNE**

#### **9.6.1 Wyjścia**

Podczas normalnej pracy naciśnięcie i przytrzymanie jednego z klawiszy modułu przez czas około jednej sekundy powoduje zalaczenie/wyłaczenie wyjścia o numerze odpowiadającym numerowi klawisza. Na wyświetlaczu ukazuje się komunikat o stanie wyjścia i jednocześnie moduł generuje sygnał dźwiękowy identyczny jak podczas sterowania zdalnego sygnałami DTMF. Wejście załączone na stałe jest sygnalizowane na wyświetlaczu LCD znakiem "O" natomiast wyłączone znakiem "o". Jeśli wejście załączono na czas, znak "O" miga.

Kolejne klawisze sterują stanem następujących wyjść lub blokują/odblokowują wejścia:

- **1. ESC** sterowanie wyjściem **OT1;** blokada **IN1**
- **2. CHANGE** sterowanie wyjściem **OT2;** blokada **IN2**
- **3. NEXT**  sterowanie wyjściem **OT3;** blokada **IN3**
- **4**. **OK** wyłączenie **wszystkich wyjść**; blokada **IN4**

#### **9.6.2 Wejścia**

Ręczne blokowanie/odblokowanie wejść jest również realizowane przy pomocy klawiszy modułu GSM–4S. Trzykrotne naciśnięcie jednego z klawiszy powoduje zablokowanie/odblokowanie pracy wejścia o numerze odpowiadającym numerowi danego klawisza (patrz: opis klawiszy modułu). Na wyświetlaczu LCD zablokowanie wejścia zostaje potwierdzone wyświetleniem znaku "b" na pozycji odpowiadającej sygnalizacji stanu danego wejścia oraz napisem o treści "*We. n zablokowane*", gdzie n=1,2,3,4 oznacza numer wejścia. Jednocześnie generowane są trzy krótkie sygnały dźwiękowe. Jeżeli wejście było zablokowane, to wykonanie tej operacji spowoduje jego odblokowanie. Odblokowanie zostaje potwierdzone zmianą sygnalizacji stanu wejścia, napisem na wyświetlaczu "*We. n odblokowane*" i sygnalizacją dźwiękową (cztery krótkie i jeden długi dźwięk).

Istnieje możliwość wyłączenia funkcji ręcznego blokowania poszczególnych wejść. W tym celu należy odznaczyć opcję "*We.n blok.ręcz.*", gdzie n oznacza numer wejścia. Ręczne odblokowanie wejść jest dostępne zawsze.

#### **10. POWIADAMIANIE**

Funkcja ta związana jest z obsługą wejść modułu, uaktywniana jest naruszeniem lub powrotem do stanu normalnego (końcem naruszenia) nie zablokowanego wejścia. Uaktywnienie się wyjścia OT4 lub jego powrót do stanu normalnego może również uruchomić powiadamianie, podobnie jak dla wejścia.

Dodatkową formą powiadamiania jest "transmisja testowa". Moduł w zaprogramowanym okresie czasu wysyła SMS-a o odpowiedniej treści lub dzwoni na wybrane numery telefonów w celu powiadomienia użytkownika o swojej sprawności. Do wiadomości SMS może zostać dołączona informacja o stanie wyjść, wejść i sprawności linii telefonicznej.

Powiadomienie realizowane jest tylko poprzez telefon komórkowy SIM300C, maksymalnie na cztery numery telefonów. Może to być wiadomość typu SMS, informacja dźwiękowa lub informacja typu CLIP. Dla powiadamiania głosowego można uruchomić funkcję dwukrotnego telefonowania na dany numer (dwukrotne połączenie się i odtworzenie komunikatu).

Istnieje możliwość zablokowania funkcji powiadamiania, gdy kablowa linia telefoniczna jest sprawna – powiadamianie z takich wejść będzie realizowane przez moduł tylko wtedy, gdy linia kablowa ulegnie uszkodzeniu. W tym celu dla wybranych wejść należy wyłączyć opcję "*TL ok, pow. z wejścia n*" gdzie n oznacza numer wejścia." Stan takich wejść, jeśli linia

telefoniczna jest sprawna, na wyświetlaczu LCD i w wiadomościach SMS będzie wskazywany literami: "t" lub "T". Natomiast, gdy analogowa linia telefoniczna ulegnie uszkodzeniu, symbole te zmieniają się na "i" lub "i", co oznacza, że powiadamianie z tych wejść zostanie zrealizowane.

Numery telefonów do powiadamiania i okres transmisji testowej mogą zostać zdalnie zmienione przy pomocy wiadomości SMS przesłanych do modułu. Wiadomości takie muszą zawierać odpowiednie hasło i programowany parametr (patrz: *Opis funkcji programujących*).

## **10.1 KOMUNIKATY SMS**

Wiadomości SMS wysyłane jako komunikaty mogą mieć standardową treść lub wprowadzoną przez użytkownika. Własny komunikat można wpisać korzystając z klawiszy modułu lub wykorzystując komunikat SMS przesłany z innego telefonu na numer telefonu SIM300C. Treści komunikatów wpisuje się odpowiednimi funkcjami trybu serwisowego (podmenu *POWIADAMIANIE*).

Aby zmienić treść komunikatu standardowego, należy:

- Uruchomić tryb serwisowy.
- Przejść do podmenu "*POWIADAMIANIE*".
- Wybrać odpowiednią funkcję programującą treść komunikatu SMS.
- Po wywołaniu funkcji można odczytać aktualną treść komunikatu. Przy pomocy klawiszy NEXT i CHANGE, można wprowadzić własny tekst komunikatu SMS dotyczący zdarzenia odpowiadającego nazwie funkcji.
- Zaakceptować wprowadzone zmiany klawiszem OK i przejść do programowania kolejnego komunikatu lub zakończyć działanie trybu serwisowego.

Aby wprowadzić treść komunikatu przy pomocy innego telefonu komórkowego należy:

- Po wywołaniu funkcji programującej treść komunikatu wcisnąć jednocześnie i przytrzymać klawisze NEXT i CHANGE.
- Jeżeli treść aktualnego komunikatu była standardowa, to na wyświetlaczu pojawi się napis "*Odczyt z SMS'a*" i moduł przejdzie na czas około 110 sekund w stan oczekiwania na wiadomość SMS.
- Wysłać z innego telefonu komórkowego na numer telefonu SIM300C przygotowaną wcześniej treść komunikatu SMS. Przesłana wiadomość powinna mieć specjalną postać. Treść komunikatu, która ma zostać wpisana do pamięci modułu powinna być ujęta w nawiasy i ograniczona gwiazdkami: **(¼***Treść komunikatu***¼)**.

## *Uwagi:*

- *Jeżeli po wywołaniu funkcji treść wyświetlonego komunikatu nie jest standardowa, to naciśnięcie i przytrzymanie klawiszy NEXT i CHANGE spowoduje jego skasowanie, kolejne naciśnięcie tych klawiszy wywoła wyświetlenie standardowego komunikatu, a dopiero następne umożliwi wpisanie komunikatu przy pomocy wiadomości SMS.*
- *Oba klawisze muszą być wciśnięte w jednym momencie, inaczej moduł przejdzie do trybu ręcznej edycji komunikatu i konieczne będzie ponowienie wywołania odczytu komunikatu z SMS'a.*
- *Długość komunikatu zapamiętanego w module ograniczona jest do 32 znaków.*

Standardowa treść wysyłanych komunikatów SMS jest następująca:

 "**Naruszenie wejścia n**" "**Koniec naruszenia wejścia n**" "**Awaria linii telefonicznej**" "**Koniec awarii linii telefon.**" dla wejść; gdzie n=1,2,3,4 dla wyjścia OT4

#### "**Transmisja testowa**"

#### **10.2 POWIADAMIANIE GŁOSOWE**

Jeżeli do modułu zostanie podłączony syntezer mowy SM-2 z nagranym komunikatem słownym, to naruszenie dowolnego wejścia oraz jego powrót lub zadziałanie wyjścia OT4 oraz jego powrót, może spowodować przesłanie tego komunikatu na wybrane numery telefonów. Podczas powiadamiania moduł wyświetla odpowiednią informację. Ponieważ moduł może przesłać tylko jeden komunikat słowny, istnieje możliwość uruchomienia **sygnalizacji dźwiękowej** wskazującej przyczynę, dla której zostało uruchomione powiadomienie.

Po uzyskaniu połączenia moduł generuje co 2 sekundy odpowiednią sekwencję dźwięków:

- 
- 1 krótki dźwięk naruszenie wejścia 1,
- 
- 2 krótkie dźwięki naruszenie wejścia 2,
- 3 krótkie dźwięki caruszenie wejścia 3,
- 
- 4 krótkie dźwięki naruszenie wejścia 4,
- 2 krótkie i jeden długi dźwięk zadziałanie wyjścia OT4,
- 1 długi, 1 krótki dźwięk powrót wejścia 1,
- 1 długi, 2 krótkie dźwięki powrót wejścia 2,
- 1 długi, 3 krótkie dźwięki powrót wejścia 3,
	-
- 1 długi, 4 krótkie dźwięki powrót wejścia 4,
- 1 długi, 1 krótki, 1 długi dźwięk powrót wyjścia OT4,
- 2 długie dźwięki  **transmisja testowa.**
- 

## **10.3 INFORMACJA TYPU "CLIP"**

Informacja typu CLIP wykorzystuje funkcję prezentacji numeru dzwoniącego. Powiadamianie tego typu polega na wybraniu przez telefon SIM300C zaprogramowanego numeru telefonu i rozłączeniu się po upływie ok. 20 sekund. Po stronie odbiorcy wiadomości istnieje możliwość odczytania numeru telefonu, z którego nastąpiło wywołanie połączenia (telefon komórkowy, ISDN, itp.). Jeżeli wybrany numer jest zajęty, to moduł powtórzy wywołanie. Moduł uznaje powiadomienie za wykonane, jeżeli przez ok. 10 sekund od momentu wybrania numeru nie otrzyma informacji o zajętości. Użytkownik telefonu komórkowego ma możliwość wcześniejszego "odrzucenia" połączenia, ale jeżeli wykona tę czynność zbyt wcześnie, to moduł ponowi wywołanie. Odebranie połączenia przez użytkownika lub w sposób automatyczny przez "pocztę głosową" jest zaliczane przez moduł jako wykonanie powiadomienia, jednak wiąże się z naliczeniem opłaty przez operatora sieci.

#### **10.3.1CLIP z potwierdzeniem**

Dla każdego z 4 numerów telefonu, programowanych do powiadamiania, można zaznaczyć osobną opcję potwierdzania CLIP, oraz opcję wysłania SMS-a w przypadku braku potwierdzenia odbioru informacji CLIP. Mechanizm potwierdzenia polega na odrzuceniu lub odebraniu, przez użytkownika telefonu, połączenia zestawionego przez moduł GSM. Potwierdzenie może nastąpić tylko w czasie od 10 do 20 sekund od momentu zestawienia połączenia. Indywidualnie dla każdego numeru telefonu programuje się również ilość prób (1-15) przekazania informacji. Po wykryciu potwierdzenia odebrania informacji CLIP moduł kończy wybieranie danego numeru telefonu. Moduł dzwoni kolejno na każdy z wybranych numerów.

Jeśli moduł po wykonaniu zaprogramowanej liczby prób nie wykryje potwierdzenia, a wybrano tryb transmisji z potwierdzeniem i wysłaniem SMS, moduł wysyła SMS-a na dany numer telefonu. Treść SMS odpowiada zaistniałej sytuacji.

## *Uwagi:*

- *Jeśli telefon komórkowy adresata wiadomości jest wyłączony lub poza zasięgiem sieci, a usługa poczty głosowej nie jest aktywna, to zwykle w słuchawce jest generowany automatyczny komunikat o zaistniałej sytuacji i nie jest odsyłany sygnał zajętości numeru. W takim przypadku powiadomienie zostaje uznane przez moduł za zaliczone, natomiast użytkownik traci informację o jego wykonaniu.*
- *Jeżeli usługa poczty głosowej jest aktywna, to zależnie od operatora, po uzyskaniu dostępu do sieci, użytkownik może zostać powiadomiony (np. przy pomocy wiadomości SMS) o połączeniu telefonicznym z numerem modułu, bez pozostawienia wiadomości głosowej.*
- *Jeśli nie wybrano trybu powiadomienia "CLIP z potwierdzeniem", to moduł realizując funkcję dzwoni jeden raz na wybrany numer telefonu (o ile dany numer nie jest zajęty), niezależnie od zaprogramowanej liczby powtórzeń.*

Aby powiadamianie doszło do skutku, należy po uruchomieniu telefonu SIM300C i podłączeniu czujników do wejść - korzystając z funkcji serwisowych – odpowiednio oprogramować moduł (funkcje serwisowe podmenu "*Powiadamianie",* "*Wejścia/Wyjścia*" i .Opcie GSM'):

- Zaprogramować przynajmniej jeden numer telefonu, na który ma być przesłane powiadomienie ("Nr.tel.do pow.1...4").
- Ustalić czy wyjście OT4 oraz czy wejścia po naruszeniu lub po powrocie do stanu normalnego uruchomią funkcję powiadamiania (na który numer telefonu), czy będzie aktywna transmisja testowa, a także sposób tego powiadamiania (SMS/CLIP/GŁOSOWE) – funkcje: "*Wej.1...4 -> Telef.; KN.We.1...4 -> Tel.; Aw.l. -> Telef.; Powr.l. -> Tel.; Tr.Tst.->Tel.*"
- Jeżeli wybrano powiadamianie głosowe i kilka wejść może uruchomić to powiadamianie zaznaczyć opcję "*Dźwięki powiad.*" w celu rozróżnienia, które wejście zostało naruszone.
- Zaprogramować parametry wejść (**typ, czułość, czas powrotu, możliwość automatycznego zablokowania**).
- Jeśli wybrano powiadamianie wiadomościami SMS, zaprogramować funkcję "Nr centrum *SMS*" oraz teksty komunikatów SMS.

Wszystkie funkcje programujące hasła sterujące stanem wyjść i blokadą wejść zostały opisane w części instrukcji zatytułowanej "*OPIS FUNKCJI PROGRAMUJĄCYCH MODUŁ*"*.*

## **11. WYSYŁANIE WIADOMOŚCI SMS**

Alarm w chronionym obiekcie może uruchomić tryb powiadamiania telefonicznego przez centralę alarmową. Jeżeli centrala posiada funkcję wysyłania komunikatów do systemu przywoławczego (pager), można ją wykorzystać do przesyłania wiadomości SMS na numer telefonu komórkowego. Wysyłany wtedy przez centralę komunikat jest kierowany do modułu GSM-4S, a nie do stacji "pager". Np. centrala alarmowa CA-64 lub INTEGRA może wysyłać komunikaty do trzech różnych systemów przywoławczych pager. Jeżeli jeden z nich zostanie zarezerwowany do współpracy z modułem GSM–4S, to dwa pozostałe mogą pełnić tradycyjną rolę.

Aby udostępnić wysyłanie wiadomości SMS należy w centrali alarmowej zaprogramować w odpowiedni sposób numer telefonu stacji przywoławczej oraz wpisać do pamięci centrali odpowiedni tekst do przesłania.

Programowany w centrali alarmowej numer telefonu musi składać się z:

- 1. Zaprogramowanego wcześniej w module GSM-4S "numeru stacji pager" (funkcja serwisowa "**Nr stacji pager**").
- 2. Numeru telefonu komórkowego, pod który ma być wysłana wiadomość tekstowa SMS. Wymagany prefiks kierunkowy kraju może być podany przed zasadniczym numerem komórkowym lub może być zaprogramowany osobną funkcją "*Prefix do SMS*".
- 3. Znaku końca numeru "A".
- *Uwaga: Części numeru nie mogą być oddzielone od siebie żadną przerwą czasową (pauzą), cyfry muszą być przesłane przez centralę jednym ciągiem w systemie DTMF lub impulsowym. W przypadku wystąpienia kłopotów z odebraniem przez moduł numeru stacji "pager" w trybie tonowym, należy w centrali alarmowej ustawić impulsowy tryb wybierania numeru.*

#### **11.1 OPIS PROCEDURY ZAMIANY KOMUNIKATU TYPU "PAGER" NA WIADOMOŚĆ SMS**

Po "podniesieniu słuchawki" przez centralę alarmową i wybraniu numeru - moduł sprawdza pierwsze cztery cyfry numeru. Jeżeli zgadzają się one z zaprogramowanym w module "*Numerem stacji pager*", wtedy moduł wysyła sygnał zachęty (podobnie jak stacja "pager") i odbiera komunikat wysłany przez centralę. Następnie przesyła go dalej poprzez telefon SIM300C w postaci wiadomości tekstowej SMS. Numer adresata wiadomości złożony zostaje z "*prefiksu SMS*" zaprogramowanego w module oraz z drugiej części odebranego numeru z centrali alarmowej.

#### *Uwaga: Numer stacji pager musi być niepowtarzalny i nie może pokrywać się z żadnym z prefiksów, numerów wyjściowych czy początkiem innych numerów telefonicznych.*

Systemy przesyłania wiadomości SMS wymagają podania prefiksu kierunkowego kraju (dla Polski jest to liczba 48). Prefiks ten programuje się funkcją serwisową "Prefix do SMS". Jeżeli numer telefonu komórkowego zostanie podany przez centralę wraz z prefiksem, to funkcji "*Prefix do SMS*" nie należy programować.

Aby wysłanie wiadomości SMS było możliwe należy funkcją serwisową "Nr centrum SMS" wprowadzić do pamięci modułu numer centrum SMS zależnie od sieci GSM, w której telefon jest uaktywniony.

Parametry sygnału stacji systemu przywoławczego powinny zostać **zaprogramowane w centrali alarmowej produkcji SATEL** (lub automacie telefonicznym DT-1) w sposób następujący:

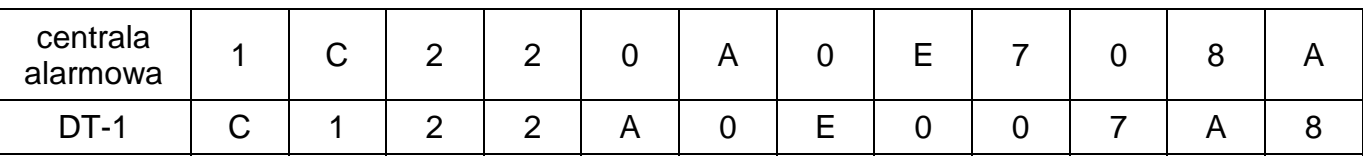

#### **11.2 WYSYŁANIE SMS ZE STACJONARNEGO APARATU TELEFONICZNEGO**

Użytkownik modułu GSM–4S ma możliwość wysłania wiadomości SMS ze stacjonarnego aparatu telefonicznego podłączonego do zacisków R-1 i T-1, generującego sygnały DTMF. Czynność tą wykonuje się w sposób podobny jak wysyłanie wiadomości tekstowej w systemie PAGER.

Aby wysłać wiadomość SMS należy:

- 1. Podnieść słuchawkę telefonu podłączonego do zacisków R-1 i T-1.
- 2. Wybrać jednym ciągiem "numer stacji PAGER" i numer telefonu, na który chcemy wysłać SMS. Numer należy podać dość szybko bez odstępów czasowych pomiędzy kolejnymi

cyframi. Postać numeru telefonu adresata musi być identyczna jak przy odbieraniu komunikatu PAGER z centrali alarmowej (prefiks kraju należy podać w zależności od zaprogramowania funkcji "Prefix SMS").

- 3. Prawidłowe odebranie numeru jest potwierdzone w słuchawce dwoma dźwiękami wygenerowanymi przez moduł (podobnie reaguje stacja PAGER). Brak potwierdzenia lub sygnał zajętości oznacza błąd wybierania i konieczność rozpoczęcia procedury od nowa.
- 4. Wpisać treść wiadomości zgodnie z zasadami opisanymi poniżej (czas oczekiwania przez moduł na kolejne znaki nie jest limitowany):

Po wywołaniu funkcji moduł przyjmuje znaki w trybie numerycznym. Każdy naciśnięty klawisz telefonu oznacza wpisanie do komunikatu odpowiadającej mu cyfry.

Przełączenie na tryb tekstowy następuje po dwukrotnym przyciśnięciu klawisza [\*]. W trybie tekstowym każdemu klawiszowi numerycznemu (od 1 do 9) odpowiadają trzy litery (rysunek obok). Naciśnięcie klawisza oznacza wybór środkowej litery. Naciśnięcie kolejno klawisza i [\*] oznacza wybór litery z lewej strony danego klawisza. Literę z prawej strony uzyskamy naciskając ten klawisz oraz [#]. Aby uzyskać spację (odstęp), należy nacisnąć klawisz [0]. Myślnik uzyskuje się naciskając klawisze [0][\*],

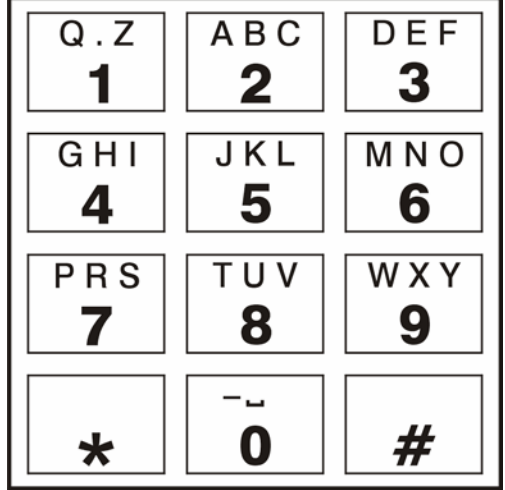

*Rysunek 9. Przydział znaków alfanumerycznych do klawiatury telefonu.* 

kropkę – klawisz [1]. Przełączenie z trybu tekstowego na numeryczny następuje po przyciśnięciu klawiszy [0][#].

Zakończenie programowania komunikatu i wysłanie wiadomości następuje po przyciśnięciu klawisza [#], gdy moduł jest w trybie numerycznym.

Moduł GSM–4S zapamiętuje 62 znaki alfanumeryczne, które mogą być przesłane jako SMS. Przy próbie wpisania dłuższego komunikatu dalsza część tekstu jest pomijana. Nie ma możliwości sprawdzenia treści wpisanego komunikatu. Odłożenie słuchawki w trakcie wprowadzania tekstu przerywa realizację funkcji bez wysłania SMS.

## **12. ZASADY KONWERSJI NUMERU**

W przypadku, gdy moduł GSM–4S pracuje w trybie symulowania linii telefonicznej, odbierany z centrali alarmowej lub tradycyjnego aparatu numer (przed przesłaniem go do telefonu SIM300C) zostaje poddany niezbednym korektom. Dzieki temu, programując numery telefonów powiadamiania w centrali, a także wybierając numer w zwykłym aparacie telefonicznym, nie potrzeba uwzględniać, którą drogą połączenie zostanie nawiązane. Wbudowany w moduł algorytm konwersji numeru pozwala na instalowanie modułu bezpośrednio na liniach zewnętrznej analogowej sieci kablowej (miejskiej), jak również na liniach wewnętrznych. Gdy linia taka zostanie odcięta, moduł zasymuluje sposób działania centrali wewnętrznej i po odebraniu numeru wyjścia "na miasto" zasymuluje uzyskanie dostępu do linii zewnętrznej.

Obróbka numeru telefonicznego w module przebiega następująco:

- W trakcie wybierania numeru moduł sprawdza, czy jego pierwsze cyfry są zgodne z numerem stacji pager lub z jednym z "*numerów wyjściowych*".
- Po upływie 4 sekund od wybrania ostatniej cyfry moduł uważa wybieranie za zakończone i przechodzi do konwersji numeru. Jeśli wybrany został "*numer wyjściowy*", konwersji poddawane są jedynie cyfry następujące bezpośrednio po nim.

**Algorytm działania konwersji** numeru jest następujący:

- 1. jeśli wybierany numer zaczyna się od jednego z prefiksów stałych (prefiks cyfry dodawane przed właściwym numerem telefonu), to moduł przechodzi do kroku 4,
- 2. jeśli wybierany numer zaczyna się od prefiksu usuwanego, to prefiks ten jest usuwany z numeru i moduł przechodzi do kroku 4,
- 3. jeśli wybrany numer telefonu nie posiada znanych modułowi prefiksów, to na początek wybieranego numeru dopisywany jest "Prefiks dodawany" i moduł przechodzi do kroku 4,
- 4. jeśli wybierany numer telefonu po skorygowaniu w krokach 1..3 występuje na liście numerów dozwolonych (*Nr telefonu 1..32*) lub pierwsze cyfry wybranego numeru pokrywają się z jednym z zaprogramowanych numerów, ewentualnie zaznaczona jest opcja "*Dowolne numery"* - numer jest uznawany za poprawny, wobec czego moduł przechodzi do realizacji połączenia przez telefon SIM300C z wybranym numerem telefonu. W przeciwnym wypadku łączenie nie jest podejmowane i generowany jest sygnał zajętości.

## **13. TRYB SERWISOWY**

Dostęp do konfiguracji modułu jest możliwy poprzez wejście w **tryb serwisowy**. Aby wejść w ten tryb, należy wcisnąć jednocześnie i przytrzymać klawisze **CHANGE i NEXT** (ZMIEŃ i NASTĘPNY) przez czas około jednej sekundy. Po wejściu w tryb serwisowy moduł udostępnia menu przedstawione w dalszej części instrukcji. Wykorzystując cztery klawisze na płytce modułu można poruszać się po menu, wybierać poszczególne funkcje i ustawiać odpowiednie parametry tych funkcji (opcje, numery, hasła, czasy).

Dostęp do trybu serwisowego może być chroniony hasłem. Ochronę aktywuje się poprzez zaprogramowanie dowolnego hasła funkcją serwisową o nazwie "*Hasło serwisowe*", natomiast wyłącza się kasując treść hasła. Hasło składa się z kombinacji 1 do 8 cyfr z zakresu 0-9. Kasowanie całego hasła możliwe jest w trakcie jego programowania po jednoczesnym naciśnięciu klawiszy **CHANGE i NEXT** (ZMIEŃ i NASTĘPNY).

Gdy hasło jest zaprogramowane, to przy próbie wejścia w tryb serwisowy moduł wyświetla odpowiedni komunikat i oczekuje na wprowadzenie hasła. Jeśli wprowadzone hasło nie jest poprawne, moduł umożliwia wejście w tryb serwisowy dopiero po skasowaniu wszystkich ustawień. Wyświetla wtedy komunikat: "*Skasować wszystko(123=tak):*" – wprowadzenie w tej sytuacji cyfr 123 i naciśnięcie klawisza OK uruchamia test i kasowanie pamięci modułu (PCF), po czym zostaje udostępniony tryb serwisowy.

W trybie serwisowym klawisze modułu mają następujące znaczenie:

- **ESC** przejście w menu do pozycji "*Koniec serwisu",* powrót z podmenu do menu podstawowego lub wyjście z funkcji bez zapamiętania zmian,
- **CHANGE** przejście do poprzedniej funkcji w menu lub zmiana wybranego elementu w funkcji (np. znacznika wyboru opcji $\blacksquare$ , wybranej cyfry numeru telefonu lub litery hasła),
- **NEXT** przejście do następnej funkcji (pozycji) w menu lub przejście do następnego elementu w aktualnie programowanej funkcji (np. kolejnej cyfry numeru telefonu lub kolejnego znaku hasła),
- **OK** wejście do funkcji wybranej z menu (wskazanej na wyświetlaczu strzałką) w celu sprawdzenia lub zmiany ustawień, wyjście z funkcji z zapamiętaniem dokonanych zmian.

Moduł w trybie serwisowym działa tak samo, jak podczas normalnej pracy, tzn. możliwe jest dzwonienie i przyjmowanie telefonów, ale na wyświetlaczu nie jest pokazywany status. W miejsce statusu wyświetlane są nazwy funkcji serwisowych, możliwe jest poruszanie się po menu trybu serwisowego i dokonywanie wybranych zmian w konfiguracji modułu. Nie jest możliwe ręczne sterowanie wyjściami i ręczne blokowanie wejść. Przytrzymanie dowolnego klawisza powoduje automatyczne powtarzanie jego naciśnięcia. Brak naciśnięcia któregoś z klawiszy przez czas około 1 minuty powoduje automatyczne wyjście z trybu serwisowego.

#### **Menu trybu serwisowego**:

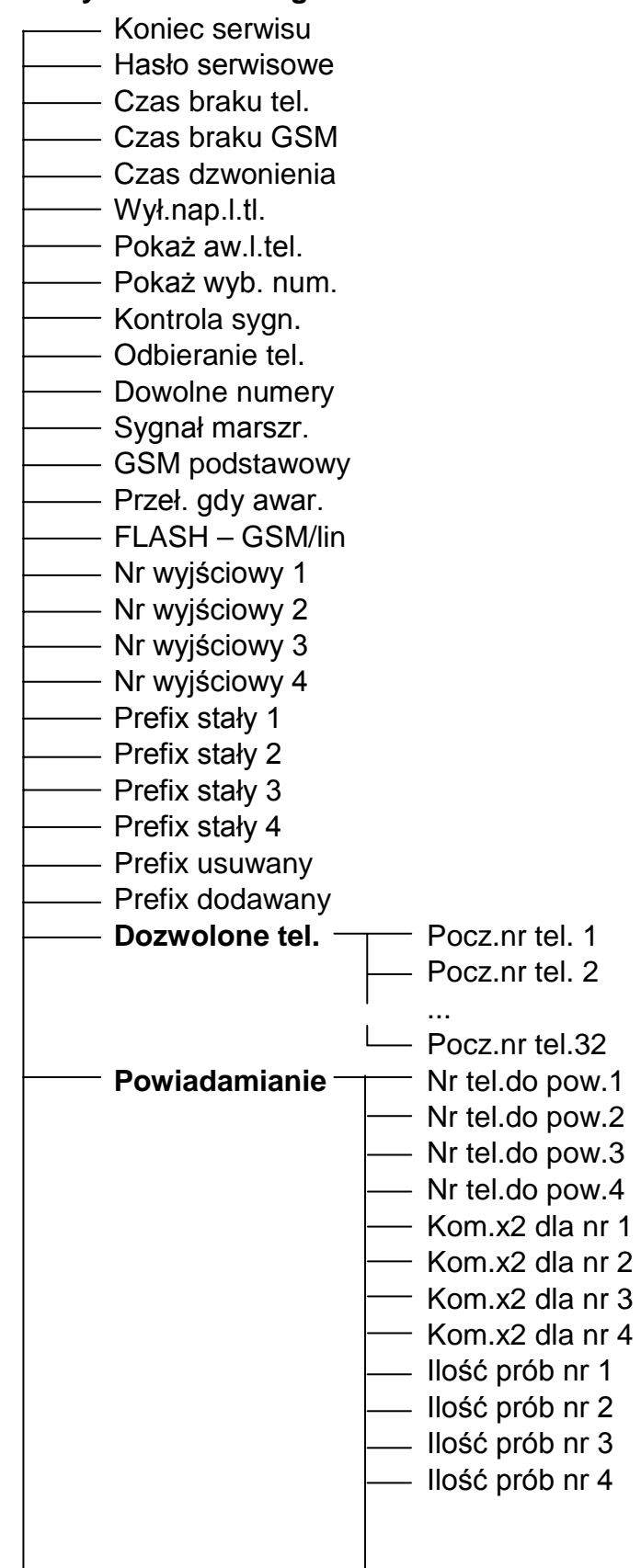

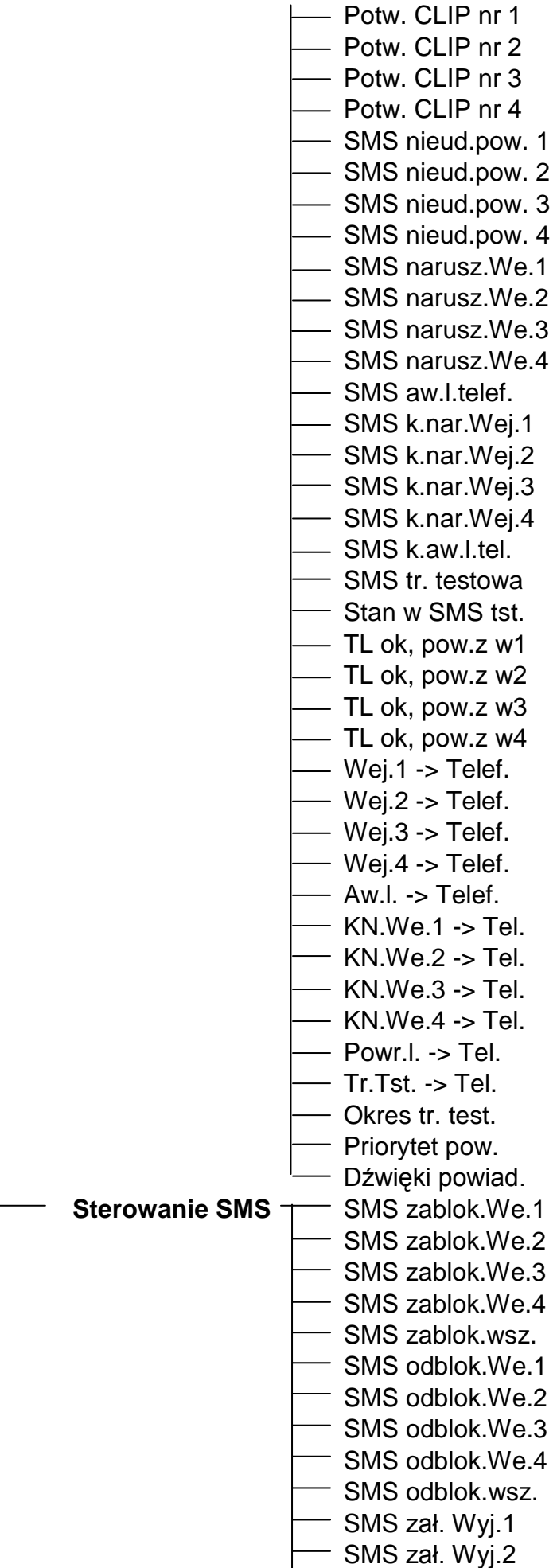

 $\mathsf{\Gamma}$ 

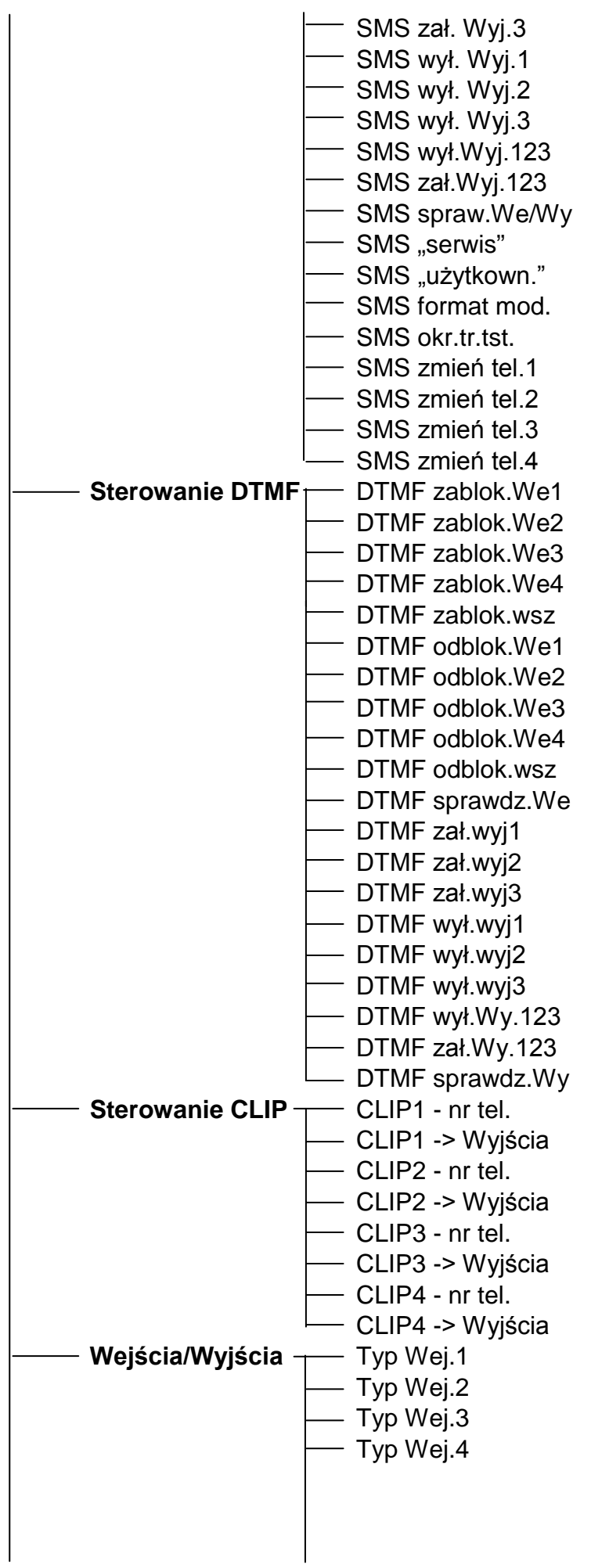

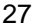

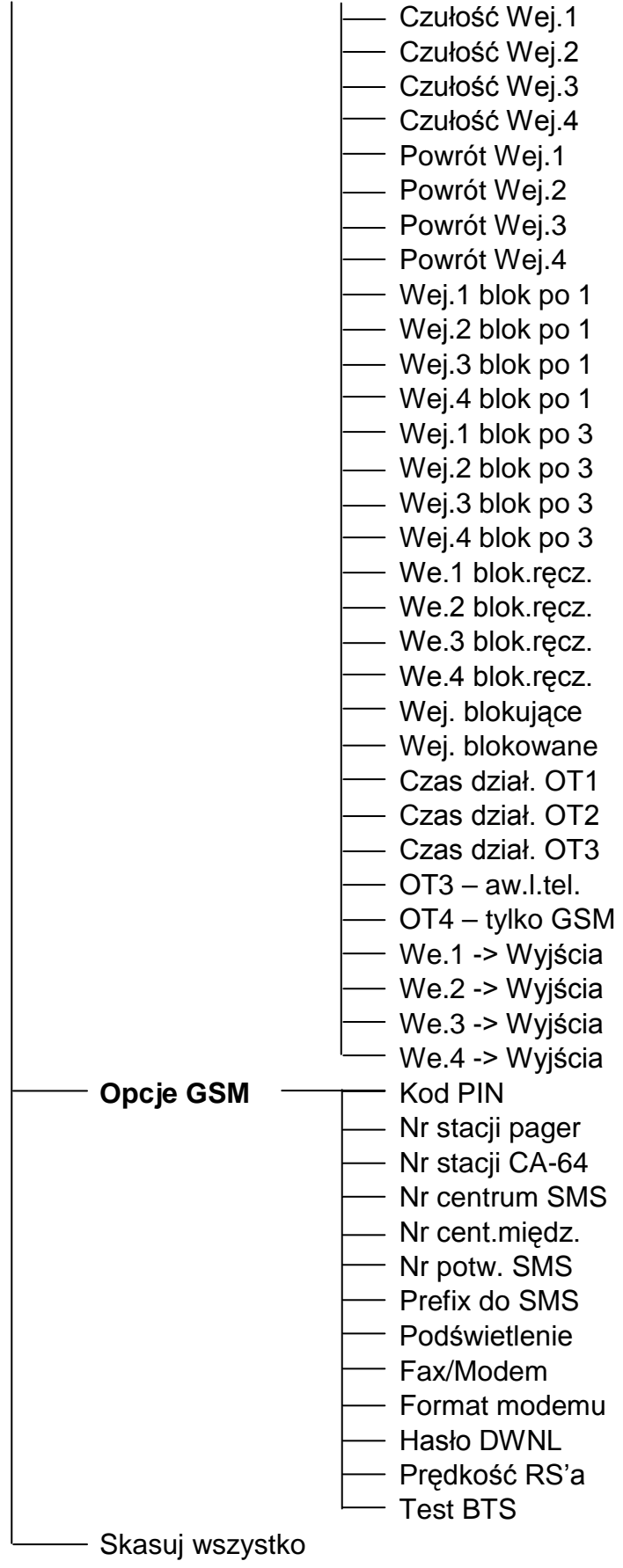

#### **14. OPIS FUNKCJI PROGRAMUJĄCYCH MODUŁ**

Funkcje programujące działanie modułu wymagają zaznaczenia opcji, wybrania elementów z listy, ewentualnie wprowadzenia danych cyfrowych lub literowych (numery telefonów, komunikaty SMS).

## **14.1 WYBÓR OPCJI**

Po wejściu do funkcji (naciśnięciem klawisza OK) wymagającej zaznaczenia opcji, naciśnięcie klawisza **CHANGE** powoduje wypisanie na wyświetlaczu znaku (opcja wybrana). Ponowne naciśnięcie klawisza CHANGE powoduje skasowanie znaku i wyłączenie opcji. Naciśnięcie klawisza **OK** powoduje zapamiętanie aktualnego ustawienia opcji i wyjście z funkcji do menu.

#### **14.2 WPISANIE DANYCH CYFROWYCH LUB ZNAKOWYCH**

Po wejściu do funkcji (naciśnięciem klawisza OK) wymagającej wprowadzenia czasu, numeru telefonu, hasła lub komunikatu, na wyświetlaczu modułu miga kursor wskazujący pole, którego wartość można zmienić. Każde naciśnięcie klawisza **CHANGE** powoduje zmianę wyświetlanej cyfry lub znaku. Cyfry zmieniają się cyklicznie w następującej kolejności:

 $1\rightarrow 2\rightarrow 3\rightarrow 4\rightarrow 5\rightarrow 6\rightarrow 7\rightarrow 8\rightarrow 9\rightarrow 0\rightarrow \# \rightarrow \ast \rightarrow 1\rightarrow 2\rightarrow 3$  itd.

Zawartość pola umożliwiającego wpisanie znaku alfanumerycznego zmienia się w sposób następujący:

A→a→B→b→C→c→D→E→e→F→f→G→g→H→h→l→i→J→j→K→k→L→l→M→m→N→n→O→o→ P→p→Q→q→R→r→S→s→T→t→U→u→V→v→W→w→X→x→Y→y→Z→z→1→2→3→4→5→6→7  $\rightarrow$ 8 $\rightarrow$ 9 $\rightarrow$ 0 $\rightarrow$ . $\rightarrow$ , $\rightarrow$ + $\rightarrow$ . $\rightarrow$ \* $\rightarrow$ / $\rightarrow$ : $\rightarrow$ ; $\rightarrow$ = $\rightarrow$ ! $\rightarrow$ @ $\rightarrow$ # $\rightarrow$ \$ $\rightarrow$ % $\rightarrow$ & $\rightarrow$  ( $\rightarrow$ ) $\rightarrow$  [ $\rightarrow$ ] $\rightarrow$ { $\rightarrow$ } $\rightarrow$   $\rightarrow$ A $\rightarrow$ a $\rightarrow$ B $\rightarrow$ b itd. Naciśnięcie klawisza **NEXT** powoduje przesunięcie kursora w prawo o jedną pozycję lub powrót do pierwszej pozycji z lewej strony wprowadzanego numeru czy hasła.

Naciśnięcie klawisza **OK** powoduje zapamiętanie wprowadzonych danych i wyjście z funkcji.

#### **14.3 OPIS FUNKCJI SERWISOWYCH**

*Koniec serwisu* - zakończenie trybu serwisowego i przejście do normalnej pracy modułu.

- *Hasło serwisowe*  kombinacja od 1 do 8 cyfr z zakresu 0-9. Zaprogramowanie hasła broni dostępu do wprowadzonych ustawień użytkownikom nie znającym hasła.
- *Czas braku telefonu* podany tu czas w minutach (od 01 do 99) określa, jak długo musi występować na zwykłym łączu telefonicznym (TIP, RING) brak napięcia i przepływu prądu, aby moduł zasygnalizował uszkodzenie tej linii zmianą stanu wyjścia OT3 lub OT4 (patrz także funkcje: "*OT3 – aw.l.tel*" i "*OT4 - tylko GSM*"). Czas podany w tej funkcji nie wpływa na szybkość stwierdzenia uszkodzenia linii i zastąpienia jej telefonem SIM300C dla tego celu czas braku linii telefonicznej wynosi około 16 sek.
- *Czas braku GSM* czas w minutach (od 01 do 99) określający, jak długo musi występować brak napięcia i przepływu prądu na przewodowym łączu telefonicznym, aby moduł zasygnalizował uszkodzenie tej linii na wyjściu OT4. Moduł może stwierdzić uszkodzenie telefonu jeśli przez ten czas jest on odłączony od modułu, nie ma karty SIM lub podanego kodu PIN, sygnał z anteny jest zerowy (w skali od 0 do 4) lub telefon jest rzeczywiście uszkodzony.
- *Czas dzwonienia* parametr brany pod uwagę gdy opcja "*Odbieranie telefonów*" jest wybrana (zaznaczona). Podany tu czas w sekundach (od 01 do 99) określa, po jakim czasie (w przypadku próby uzyskania połączenia z numerem telefonu SIM300C) zostanie odrzucone połączenie, jeśli nikt nie podejmie rozmowy z linii wewnętrznej (T-1, R-1). Natomiast gdy zostanie zaprogramowane któreś z haseł sterujących wejściem lub

wyjściem przy pomocy sygnałów DTMF, to po tym czasie połączenie zostanie podjęte przez moduł w celu umożliwienia zdalnego sterowania. Przez "czas dzwonienia" moduł przekazuje sygnał dzwonka na złącza T-1, R-1 i można podjąć połączenie z aparatu telefonicznego podłączonego do linii wewnętrznej.

- *Wył.nap.l.tel.* wyłącz napięcie na zaciskach linii telefonicznej, gdy jest awaria GSM (np. brak zasięgu, uszkodzona antena).
- *Pokaż aw. l. tel.* opcja włączająca funkcję wyświetlania komunikatu o awarii linii telefonicznej. Wykorzystywana, gdy do modułu jest podłączona na stałe linia miejska.
- *Pokaż wyb. num. –* opcja decydująca o wyświetlaniu numeru telefonu podczas telefonowania za pośrednictwem modułu (np. podczas powiadamiania o alarmie przez centralę alarmową).
- *Kontrola sygnałów* włączenie tej opcji spowoduje testowanie tonu na linii telefonicznej po podniesieniu słuchawki. Gdy po około 2 sek. nie pojawi się sygnał ciągły, moduł przejdzie do zastąpienia zwykłej linii telefonem GSM.
- *Odbieranie telefonów* opcja określa, czy moduł może odbierać połączenia przychodzące na numer telefonu SIM300C. Jeśli opcja będzie zaznaczona, to w przypadku dzwonienia na numer telefonu SIM300C podłączonego do modułu, moduł będzie generował na zaciskach T-1, R-1 sygnały dzwonienia, a po podniesieniu słuchawki telefonu wewnętrznego podłączonego do tych zacisków, zestawi połączenie z telefonu SIM300C do telefonu wewnętrznego. Jeśli nikt nie odbierze telefonu przez czas ustawiony funkcją "*Czas dzwonienia"*, to moduł odrzuci połączenie albo sam odbierze w celu udostępnienia sterowania DTMF (o ile są zaprogramowane funkcje serwisowe umożliwiające sterowanie przy pomocy sygnałów DTMF).
- *GSM przy STAM-1* opcję należy załączyć jedynie w przypadku pracy modułu GSM–4S jako odbiornika komunikatów monitorowania Stacji Monitorującej STAM-1.
- *Dowolne numery* zaznaczenie tej opcji umożliwi dzwonienie z wewnętrznego aparatu telefonicznego przez sieć GSM na dowolne numery (z uwzględnieniem numerów wyjściowych, prefiksów stałych, usuwanego i dodawanego). Jeśli opcja nie jest zaznaczona, to poprzez telefon GSM zadzwonić będzie można tylko na te numery telefonów, których początkowe cyfry (lub całe numery telefonów) zostaną wpisane do pamięci modułu funkcjami serwisowymi "*Pocz.nr tel. 1*" *-* "*Pocz.nr tel. 32*".
- *Sygnał marszr*. generowanie sygnału marszrutowania (sygnalizacja dźwiękowa podczas zestawiania połaczenia).
- *GSM podstawowy*  zaznaczenie opcji powoduje, że podstawową linią, przez którą moduł realizuje połączenia (inicjowane z zacisków T-1, R-1) jest bezprzewodowy telefon komórkowy SIM300C. Jeśli opcja nie jest zaznaczona, linią podstawową jest analogowa linia kablowa.
- *Przeł. gdy awar.* wyłączenie tej opcji (odznaczenie) powoduje, że w przypadku awarii kablowej linii telefonicznej, moduł nie przełączy się automatycznie na realizację połączeń przychodzących z zacisków T-1 i R-1 poprzez sieć GSM.
- *FLASH GSM/lin* opcja uaktywniająca funkcję wyboru drogi połączenia (sieć kablowa/sieć bezprzewodowa GSM) podczas telefonowania z aparatu podłączonego do wejść T-1, R-1. Jeżeli przy załączonej opcji, po poniesieniu słuchawki naciśniemy klawisz FLASH telefonu, to modułu GSM–4S przełączy się z podstawowej linii tel. na alternatywną. Która linia jest podstawowa (GSM czy linia przewodowa) jest określone opcją "*GSM jako podstawowa linia tel."*. Jeżeli dostępna jest tylko jedna z linii, moduł wybierze ją automatycznie bez możliwości przełączania.
- *Nr wyjściowy 1...4* w tych funkcjach podać należy numery telefonów, które traktowane będą jako numery wyjściowe "na miasto", w przypadku, gdy moduł nie jest podłączony do linii miejskiej bezpośrednio, ale przez centralę telefoniczną wewnętrzną (patrz punkt "Zasady konwersii numeru").
- *Prefix stały 1...4* początkowe cyfry numerów telefonów, które nie będą korygowane przy telefonowaniu przez telefon GSM (numery wybierane tak samo w telefonie GSM jak i telefonie przewodowym). Są to np.: numery telefonów komórkowych i zamiejscowe zawierające numer kierunkowy
- *Prefix usuwany* początkowe cyfry numeru telefonu, które zostaną usunięte przed przesłaniem numeru do telefonu GSM. Typowo programuje się prefiks usuwany "0" w celu usunięcia z numeru telefonu zera wpisanego przed numerem kierunkowym (dla numerów międzymiastowych).
- *Prefix dodawany* cyfry, które będą dodane na początku numeru telefonu przed przesłaniem go do telefonu GSM. Typowo jako prefiks dodawany programuje się numer kierunkowy do miasta (obszaru), w którym zainstalowany jest moduł GSM, dzięki czemu miejscowy numer telefonu przed przesyłaniem do telefonu GSM zostanie automatycznie uzupełniony o numer kierunkowy.
- *DOZWOLONE TEL.* przejście do podmenu programowania numerów telefonów akceptowanych przez moduł.
	- *Pocz.nr tel. 1...32* w funkcjach tych należy podać początkowe cyfry (dowolną ilość) lub pełne numery telefonów, na które będzie można dzwonić poprzez telefon SIM300C, jeśli nie jest wybrana opcja "*Dowolne numery"*. Jeśli opcja "*Dowolne numery"* jest wybrana, podane tu numery nie są istotne. Wpisywane tu numery muszą mieć taką postać, jaką mają numery wybierane z telefonu GSM, tj. muszą zawierać w sobie numer kierunkowy, przykładowo: "602 123456", "58 5551122". Jeśli programowane są tylko początkowe cyfry, to wybierany numer musi zawierać na początku wszystkie zaprogramowane tu cyfry.
	- *Uwaga: Lista telefonów 1-32 oraz opcja "Dowolne numery" nie wpływają na selekcję adresatów komunikatów SMS.*
- *POWIADAMIANIE* przejście do podmenu funkcji dotyczących programowania danych i opcii dla realizacii powiadamiania.
	- *Nr tel.do pow.1...4* programowanie numerów telefonów, na które będzie realizowane powiadamianie o naruszeniu i powrocie wejść lub aktywacji i wyłączeniu wyjścia OT4. Numer telefonu zaprogramowany tą funkcją musi mieć pełną postać zawierającą numery kierunkowe (kraju i miasta lub sieci komórkowej). Np.: **4858**3456789; **48502**345678 itp.
	- *Kom.x2 dla nr 1...4* zaznaczenie opcji dla danego numeru telefonu spowoduje, że moduł realizując powiadamianie głosowe będzie się dwukrotnie łączył z wybranym numerem telefonu i odtwarzał powiadomienie.
	- *Ilość prób nr 1...4 -* liczba prób przesłania informacji CLIP na telefon nr 1...4. Można zaprogramować od 1 do 15 prób.
	- *Potw. CLIP nr 1...4* zaznaczenie opcji powoduje, że moduł wymaga od użytkownika potwierdzenia odebrania wiadomości CLIP przesłanej na telefon nr 1...4.
	- *SMS nieud.potw 1...4* zaznaczenie opcji powoduje wysłanie na numer telefonu wiadomości SMS, jeśli moduł po wykonaniu wszystkich prób nie otrzyma z wybranego telefonu potwierdzenia odebrania informacji CLIP.

*SMS narusz.We.1...4* – programowanie treści komunikatu SMS przesyłanego na numer telefonu komórkowego po naruszeniu danego wejścia (wskazanie wyświetlacza LCD **i**→I). Można wybrać standardową treść lub wprowadzić własny komunikat.

- *SMS aw.l.telef.* programowanie treści komunikatu SMS przesyłanego na numer telefonu komórkowego po uaktywnieniu się wyjścia OT4 (awaria linii telefonicznej).
- *SMS k.nar.Wej.1...4* programowanie treści komunikatu SMS przesyłanego na numer telefonu komórkowego po powrocie wejścia do stanu normalnego ( $\rightarrow$ i).
- *SMS k.aw.l.tel.* programowanie treści komunikatu SMS przesyłanego na numer telefonu komórkowego po powrocie wyjścia OT4 do stanu normalnego (linia telefoniczna sprawna).
- *SMS tr. testowa* programowanie treści komunikatu SMS przesyłanego na numer telefonu komórkowego podczas transmisji testowej.
- *Stan w SMS tst*. załączenie opcji powoduje, że do treści SMS dla transmisji testowej zostanie dołączona informacja o aktualnym stanie wejść i wyjść modułu, oraz sprawności linii telefonicznej.
- *TL ok, pow.z w1...4*  wyłączenie opcji (odznaczenie) dla danego wejścia powoduje, że powiadamianie z tego wejścia będzie realizowane tylko wtedy, gdy kablowa linia telefoniczna będzie uszkodzona.
- *Wej.1...4 -> Telef.* oraz *Aw.l. -> Telef.* funkcje te programują opcje powiadamiania. Wskazuje się nimi, na które numery telefonów zostanie wysłane powiadomienie po naruszeniu wejścia lub uszkodzeniu linii telefonicznej oraz rodzaj powiadomienia (SMS/CLIP/GŁOSOWE). Zaznaczenie opcji następuje przy pomocy klawisza CHANGE. Kolejne naciśnięcia wyświetlają przy numerze telefonu znak:
	- **s** wysłanie wiadomości SMS
	- **c** wiadomość typu CLIP
	- **v** wysłanie wiadomości dźwiękowej.
	- (nic) oznacza pominięcie numeru przy naruszeniu danego wejścia.
- *KN.We.1...4 -> Tel.* oraz *Powr.l. -> Tel.* funkcje te programują drugi zestaw opcji powiadamiania. Wskazuje się nimi, na które numery telefonów zostanie wysłane powiadomienie po powrocie wejścia do stanu normalnego lub przywróceniu sprawności linii telefonicznej oraz rodzaj powiadomienia (SMS/GŁOSOWE). Sposób programowania identyczny jak dla funkcji dotyczących naruszenia wejść.
- *Tr.Test. ->Tel.* funkcja ta programuje opcje powiadamiania dla transmisji testowej. Wskazuje się tutaj, na które numery telefonów zostanie wysłane powiadomienie i rodzaj powiadomienia (s, c, v) w trakcie realizacji testu powiadamiania. Okres transmisji testowej jest programowany funkcją *Okres tr. test.* Sposób programowania identyczny jak dla funkcji dotyczących naruszenia wejść.
- **Okres tr. test.** funkcja programuje okres czasu, co który będzie wysyłana transmisja testowa w celu potwierdzenia sprawności modułu. Maksymalnie można zaprogramować **31dni 23 godz. 59 min.** Wpisanie wartości 00 kasuje transmisję testową. Transmisje testowe wykonywane są niezależnie od innych połączeń związanych z powiadamianiem.
- *Priorytet pow.* zaznaczenie opcji ustala priorytet dla powiadamiania. W przypadku prowadzenia rozmowy i wystąpienia sytuacji uruchamiającej powiadamianie nastąpi przerwanie rozmowy i moduł wyśle powiadomienie. Gdy opcja nie jest zaznaczona, powiadomienie będzie przesłane po zakończeniu rozmowy przez użytkownika.
- *Dźwięki powiad.* zaznaczenie opcji powoduje, że przy powiadamianiu głosowym moduł generuje dźwięki informujące, które wejście zostało naruszone (patrz: *Powiadamianie*).
- *STEROWANIE SMS -* przejście do podmenu funkcji dotyczących programowania haseł typu SMS (6 znaków alfanumerycznych) wykorzystywanych do realizacji zdalnego sterowania wiadomościami SMS.
	- *SMS zablok.We.1...4* funkcje ustalające hasła pozwalające zablokować pojedyncze wejście.
	- *SMS zablok.Wsz.* funkcja ustalająca hasło pozwalające zablokować wszystkie wejścia jednocześnie.
	- *SMS odblok.We.1...4* funkcje ustalające hasła pozwalające odblokować pojedyncze wejście.
	- *SMS odblok.Wsz.* funkcja ustalająca hasło pozwalające odblokować wszystkie wejścia jednocześnie.
	- *SMS zał. Wyj. 1...3* funkcje programujące hasła załączające poszczególne wyjścia OT1...OT3. Wyjścia, dla których zaprogramowano czas działania zostają załączone na określony czas.
	- *SMS wył. Wyj. 1...3* funkcje programujące hasła wyłączające poszczególne wyjścia OT1...OT3.
	- *SMS wył.Wyj.123*  funkcja ustalająca hasło pozwalające wyłączyć wszystkie wyjścia jednocześnie.
	- *SMS zał.Wyj.123*  funkcja ustalająca hasło pozwalające załączyć wszystkie wyjścia jednocześnie.
	- *SMS spraw.We/Wy* funkcja ustalająca hasło pozwalające sprawdzić stan wszystkich wejść i wyjść. Po odebraniu tego hasła moduł wysyła na numer telefonu zaprogramowany funkcją "*Nr potw. SMS*" wiadomość tekstową zawierającą informacje o aktualnym stanie wyjść i wejść, stanie linii telefonicznej, okresie transmisji i numerach telefonów do powiadamiania.
	- **SMS** "serwis" funkcja ustalająca hasło pozwalające uruchomić zdalną komunikację centrali alarmowej INTEGRA z programem DLOADX oraz CA-64 z programem DLOAD64 (dotyczy centrali alarmowej CA-64 w wersji programowej 1.04.03 lub nowszej oraz programu DLOAD64 w wersji 1.04.04 lub nowszej). Aby uruchomić zdalną komunikację z programem DLOADX/DLOAD64 należy wysłać do modułu wiadomość SMS o treści "hasło=yyyy.", gdzie "yyyy" oznacza numer telefonu, na który centrala ma oddzwonić. Po numerze telefonu należy postawić kropkę. Jeśli w wysłanej wiadomości nie zostanie podany numer telefonu, na który centrala ma oddzwonić, połączy się ona z numerem zaprogramowanym w jej pamięci.
	- **SMS "użytkown."** funkcja ustalająca hasło pozwalające uruchomić zdalną komunikację centrali alarmowej INTEGRA z programem GUARDX oraz CA-64 z programem GUARD64 (dotyczy centrali alarmowej CA-64 w wersji programowej 1.04.03 lub nowszej oraz programu GUARD64 w wersji 1.04.04 lub nowszej). Aby uruchomić zdalną komunikację z programem GUARDX/GUARD64 należy wysłać do modułu wiadomość SMS o treści "**hasło=yyyy.**", gdzie "yyyy" oznacza numer telefonu, na który centrala ma oddzwonić. Po numerze telefonu należy postawić kropkę. Jeśli w wysłanej wiadomości nie zostanie podany numer telefonu, na który centrala ma oddzwonić, połączy się ona z numerem zaprogramowanym w jej pamięci.
	- *SMS format mod.* funkcja ustalająca hasło pozwalające zmienić zaprogramowany format modemu. Zmiana zaprogramowanego formatu modemu następuje po wysłaniu wiadomości SMS o treści "hasło=kod dla formatu". Dwucyfrowe kody przypisane odpowiednim formatom znajdują się w tabeli przy opisie funkcji serwisowej *Format modemu*.

*SMS okr.tr.tst.* – hasło umożliwiające zdalną zmianę okresu transmisji testowej. Przesłanie do modułu SMS-a o treści zawierającej ciąg znaków "**hasło=P**, gdzie "P" jest parametrem określającym okres transmisji testowej zgodnie z opisem:

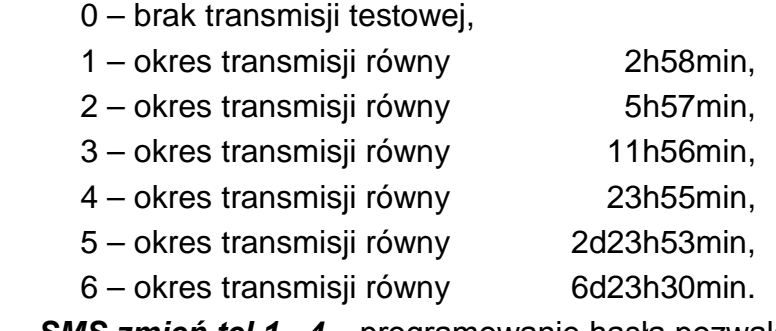

- *SMS zmień tel.1...4*  programowanie hasła pozwalającego zdalnie zmienić numer telefonu do powiadamiania. Przesłanie do modułu SMS-a o treści zawierającej ciąg znaków "**hasło=nnnn.**" (hasło, znak równości, numer telefonu, kropka), gdzie **nnnn** jest nowym **numerem telefonu dla transmisji testowej,** spowoduje zmianę parametru programowanego funkcją *Nr tel.do pow.1...4*.
- *STEROWANIE DTMF*  przejście do podmenu funkcji dotyczących programowania haseł typu DTMF (4 cyfry) wykorzystywanych do realizacji zdalnego sterowania przy pomocy klawiatury telefonu.
	- *DTMF zablok.We1...4* funkcje ustalające hasła pozwalające zablokować pojedyncze wejście.
	- *DTMF zablok.wsz* funkcja ustalająca hasło pozwalające zablokować wszystkie wejścia jednocześnie.
	- *DTMF odblok.We.1...4* funkcje ustalające hasła pozwalające odblokować pojedyncze wejście.
	- *DTMF odblok.wsz* funkcja ustalająca hasło pozwalające odblokować wszystkie wejścia jednocześnie.
	- *DTMF sprawdz***.We** funkcja ustalająca hasło pozwalające sprawdzić stan wejść modułu (zablokowane/odblokowane). Sposób sygnalizacji opisano w części "*Opis wyjść i wejść*" niniejszej instrukcji. Po wykonaniu każdego sterowania dotyczącego blokowania/odblokowania wejść moduł automatycznie przechodzi do wykonania tej funkcii.
	- *DTMF zał. Wyj. 1...3* funkcja ustalająca hasło pozwalające załączyć pojedyncze wyjście. Jeśli dla danego wyjścia zaprogramowano czas działania, to wyjście załączy się na określony czas.
	- *DTMF wył. Wyj. 1...3* funkcja ustalająca hasło pozwalające wyłączyć pojedyncze wyjście.
	- *DTMF wył.Wy.123*  funkcja ustalająca hasło pozwalające wyłączyć wszystkie wyjścia jednocześnie.
	- *DTMF zał.Wy.123*  funkcja ustalająca hasło pozwalające załączyć wszystkie wyjścia jednocześnie.
	- *DTMF sprawdz.Wy* funkcja ustalająca hasło pozwalające sprawdzić stan wszystkich wyjść. Sposób sygnalizacji opisano w rozdziale "STEROWANIE ZDALNE PRZY POMOCY SYGNAŁÓW TONOWYCH DTMF KLAWIATURY TELEFONU".
- *STEROWANIE CLIP*  przejście do podmenu funkcji dotyczących sterowania wyjściami modułu z wykorzystaniem funkcji CLIP. Programuje się 4 numery telefonów i sposób działania wyjść odpowiedni dla danego numeru telefonicznego.
- *CLIP1...4 nr tel.* programowanie numerów telefonów, z których będzie realizowane sterowanie. Numer telefonu zaprogramowany tą funkcją musi mieć postać identyczną z numerem wyświetlanym podczas prezentacji numeru dzwoniącego w telefonie komórkowym (np.: 502345678; 601555999). Dla sieci stacjonarnej należy zaprogramować numer kierunkowy miejscowości i właściwy numer telefonu (np.: Gdańsk – **58**1111222; Warszawa - **22**5555666; itp.).
- *CLIP1...4* Æ *Wyjścia* funkcje programujące sposób sterowania wyjściami wyzwolony sygnałem CLIP. Programowanie polega na określeniu sterowania osobno dla każdego z wyjść modułu. Każdy z numerów CLIP może realizować inny sposób sterowania. Patrz: "*Lista ustawień*".
- *WEJŚCIA/WYJŚCIA* przejście do podmenu funkcji programujących parametry wejść i wyjść modułu.
	- *Typ Wej.1...4* funkcje ustalające typ czujnika podłączonego do wejścia. Wyboru czujnika (1. NO; 2. NC) dokonuje się przy pomocy klawisza CHANGE.
	- **Czułość Wej.1...4** funkcje ustalające czułość każdego z wejść. Można zaprogramować następujące wartości (w milisekundach): 20, 40, 60, 80, 100, 130, 160, 200, 250, 300, 400, 500, 600, 800, 1000, 1275.
	- **Powrót Wej.1...4** funkcje ustalające, po jakim czasie od momentu końca naruszenia, wejścia będą ponownie obserwowane. Możliwe jest ustawienie wartości 4 sekundy lub 4 minuty. Stan wejścia jest wskazywany jako naruszone (**I**), aż do momentu zakończenia odliczania czasu powrotu.
	- *Wej.1...4 blok po 1* zaznaczenie opcji w tych funkcjach spowoduje, że wejście, do którego odnosi się dana funkcja, zostanie automatycznie zablokowane po 1 naruszeniu.
	- *Wej.1...4 blok po 3* zaznaczenie opcji w tych funkcjach spowoduje, że wejście, do którego odnosi się dana funkcja, zostanie automatycznie zablokowane po 3 naruszeniach o ile dla danego wejścia nie zaprogramowano blokady po 1 naruszeniu.
	- *We.1...4 blok.ręcz*. zaznaczenie opcji udostępnia ręczne blokowanie wejścia (poprzez trzykrotne przyciśnięcie odpowiedniego klawisza pod wyświetlaczem LCD).
	- *Wej*. *blokujące* funkcja wyznaczająca numer wejścia, którego naruszenie spowoduje zablokowanie pozostałych wejść modułu. Działa w sposób bistabilny – wejścia zablokowane pozostają w takim stanie, aż do końca naruszenia wejścia (**I**→i) wyznaczonego tą funkcją. Aby wyłączyć działanie funkcji należy wybrać dla niej (w czasie programowania) opcję nazwaną "*Brak*".
	- *Wej*. *blokowane* funkcja pozwalająca wybrać wejścia, które zostaną zablokowane po naruszeniu "*wejścia blokującego*". Po wywołaniu funkcji należy wskazać na liście numery odpowiadające wybranym wejściom.
	- *Czas dział***.** *OT1...3* funkcje określające czas działania wyjścia. Można zaprogramować wartości 0-255, oraz wybrać jednostkę czasu: sekundy lub minuty. Zaprogramowanie wartości **zero** powoduje, że wyjście załącza się na stałe (**do wyłączenia**).
	- *OT3 aw.l.tel* zaznaczenie opcji sprawia, że wyjście OT3 pełni rolę wskaźnika awarii analogowej linii telefonicznej (TIP, RING). Wyjściem takim nie można sterować.
	- *OT4 tylko GSM* gdy ta opcja jest zaznaczona, wyjście OT4 jest uaktywniane tylko przy awarii telefonu GSM. Jeśli opcja nie jest zaznaczona, wyjście OT4 uaktywniane jest zarówno przy awarii telefonu GSM, jak i awarii linii telefonicznej (TIP, RING).
	- *We.1...4 -> Wyjścia* funkcje programujące sposób sterowania wyjściami wyzwolony naruszeniem wejścia. Programowanie polega na określeniu sterowania osobno dla każdego z wyjść modułu. Patrz: "*Lista ustawień*".
- *OPCJE GSM* przejście do podmenu funkcji dotyczących programowania danych potrzebnych do pracy telefonu SIM300C.
	- *Kod PIN* funkcja umożliwiająca wpisanie kodu PIN karty SIM zainstalowanej w telefonie komórkowym. Kod wprowadza się jednokrotnie do pamięci modułu. Wprowadzony kod PIN jest możliwy do odczytania po wywołaniu tej funkcji. Jest on przesyłany przez moduł GSM–4S do telefonu, gdy zaistnieje taka konieczność. Wpisanie błędnego kodu może spowodować zablokowanie karty SIM. W razie wystąpienia takiej sytuacji na wyświetlaczu modułu pojawia się komunikat o potrzebie wpisania kodu PUK. Operację wpisania kodu PUK należy przeprowadzić korzystając ze zwykłego telefonu komórkowego (po przełożeniu do niego karty SIM).
	- *Nr stacji pager*  4 cyfry uaktywniające funkcję przesłania komunikatu w postaci wiadomości tekstowej SMS. Wykrycie tych cyfr na początku wybieranego numeru spowoduje, że dalsza część numeru zostanie potraktowana jako numer telefonu komórkowego, na który należy wysłać komunikat nadany przez centralę alarmową w formie wiadomości do stacji systemu przywoławczego "pager".
	- *Nr stacji CA-64* 4 cyfry numeru telefonu pozwalające modułowi rozpoznać komunikat tekstowy wysłany przez centralę alarmową CA-64.
	- *Uwaga: Zmiana numeru "stacji pager" i "stacji CA-64" zostaje uaktualniona w pamięci modułu po wyjściu z trybu serwisowego.*
	- *Nr centrum SMS*  programowanie numeru centrum SMS koniecznego, aby móc wysyłać wiadomości tekstowe. Wpisany numer zależny jest od sieci GSM, w której telefon jest uaktywniony i musi być poprzedzony numerem kierunkowym kraju, odpowiednim dla eksploatowanej sieci. Numery centrum SMS na obszarze Polski (48) są następujące:

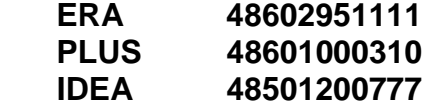

- *Nr cent. międz***.** Opcja wskazuje, czy zaprogramowany numer centrum SMS jest pełnym numerem międzynarodowym.
- *Nr potw. SMS* programowanie numeru telefonu komórkowego, pod który będą wysyłane przez moduł GSM–4S wiadomości SMS potwierdzające wykonanie sterowania i aktualny stan wejść i wyjść. Programowany numer musi mieć pełną postać zawierającą numer kierunkowy kraju (dla Polski: 48) - podobnie jak numery centrum SMS zamieszczone powyżej.
- *Prefix SMS*  programuje się, gdy numery telefonów komórkowych odbieranych z centrali alarmowej podczas przechwytywania komunikatów typu "pager" nie posiadają takiego prefiksu. Programowanie prefiksu umożliwia przesłanie wiadomości SMS na numer telefonu komórkowego (na terenie Polski prefiks ma wartość 48).
- *Podświetlanie* funkcja pozwalająca na określanie sposobu podświetlania wyświetlacza (dostępna dla modułów posiadających wyświetlacz z podświetleniem). Możliwe są następujące ustawienia:
	- brak,
	- auto,
	- stałe.
- *Fax/modem* wybranie tej opcji umożliwia zastosowanie modułu w charakterze faksu i modemu. Przez gniazdo RS możliwe jest korzystanie ze wszystkich funkcji modemowych i faksowych telefonu SIM300C. Moduł zaczyna pracę w charakterze modemu po odebraniu przez port RS sygnału AT, a zaprzestaje pracy po zaniknięciu sygnału DTR z komputera.
- 
- *Format modemu* funkcja służąca do określenia parametrów modemu, z którym komunikuje się moduł GSM–4S. W poniższej tabeli przedstawiono wszystkie dostępne formaty modemu oraz przypisane im kody niezbędne do zmiany zaprogramowanego modemu na inny przy pomocy wiadomości SMS.

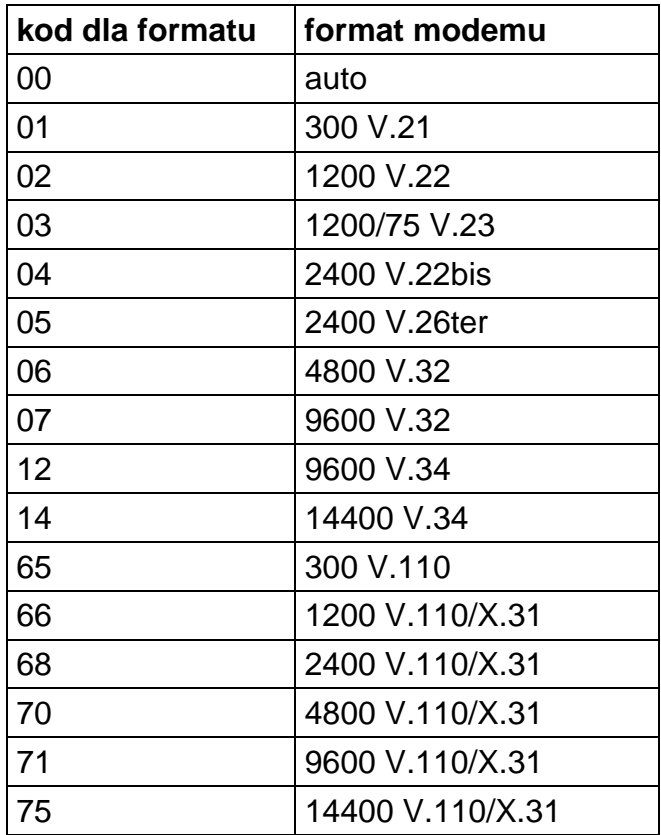

- *Hasło DWNL* programowanie hasła umożliwiającego rozpoczęcie komunikacji modułu poprzez port RS-232 z programem DLOAD10 (wersja programu 1.04.15 lub kolejna) oraz z programem stacji monitorującej STAM-1 i STAM-2.
- *Prędkość RS'a* funkcja pozwalająca na określenie szybkości przesyłania danych przez port RS-232. Możliwe są następujące ustawienia:
	- 4800 bps
	- 9600 bps
	- 19200 bps

*Test BTS* – funkcja po uruchomieniu wyświetla na ekranie LCD następujące informacje dotyczące sieci GSM:

#### **MMC,MNC,LAC,CellId ,BSIC,Ch,RxL,00**

 gdzie wymienione symbole mają następujące znaczenie: MMC (Mobile Country Code) – kod kraju (260 – Polska) MNC (Mobile Network Code) – kod operatora (01- PLUS; 02 – ERA; 03 – ORANGE) LAC (Location Area Code) – kod obszaru CellId (Cell Identity) – identyfikator komórki BSIC (Base Station Identity Code) – kod stacji bazowej Ch (Channel) – kanał (1...124 – 900MHz; 512...885 – 1800MHz) RxL (The strength of the received BCCH signal level) siła odbieranego sygnału

*Skasuj wszystko* - funkcja kasuje wszystkie numery telefonów i prefiksy oraz przywraca domyślne ustawienia czasów i opcji. Wszystkie wyjścia zostają wyłączone, a wejścia odblokowane. Przed kasowaniem moduł pyta o potwierdzenie wykonania.

#### *Uwagi:*

- *Każdy numer telefonu może składać się z maksimum 16-tu cyfr, a prefiks może składać się z maksimum 8-iu cyfr.*
- *Skasowanie numeru telefonu jest możliwe poprzez kasowanie ostatniej cyfry (należy w tym celu używać klawiszy CHANGE i NEXT), aż cały numer będzie pusty. Innym sposobem skasowania całego numeru telefonu jest przytrzymanie jednocześnie klawiszy CHANGE i NEXT.*
- *Numery wyjściowe 1..4, prefiksy stałe 1..4 oraz numery telefonów 1..32 nie muszą być wypełniane kolejno, np. chcąc wpisać dwa numery wyjściowe można je podać do dowolnych dwóch z czterech dostępnych pozycji "Numer wyjściowy 1..4", niekoniecznie do pierwszych dwóch pozycji.*
- *Zmiany wprowadzane w funkcjach serwisowych w większości mają skutek natychmiastowy, tj. bezpośrednio po wyjściu z funkcji klawiszem "OK".*

## **15. PROGRAM DLOAD10**

Razem z modułem GSM–4S dostarczany jest program DLOAD10 umożliwiający jego programowanie z komputera.

Program przeznaczony jest dla komputerów kompatybilnych z IBM PC/AT. Pracuje w dowolnej konfiguracji sprzętowej komputera, w środowisku **WINDOWS** (9x/ME/2000/XP). Zalecane jest zainstalowanie programu na twardym dysku komputera.

Moduł GSM–4S komunikuje się z komputerem przez łącze RS-232.

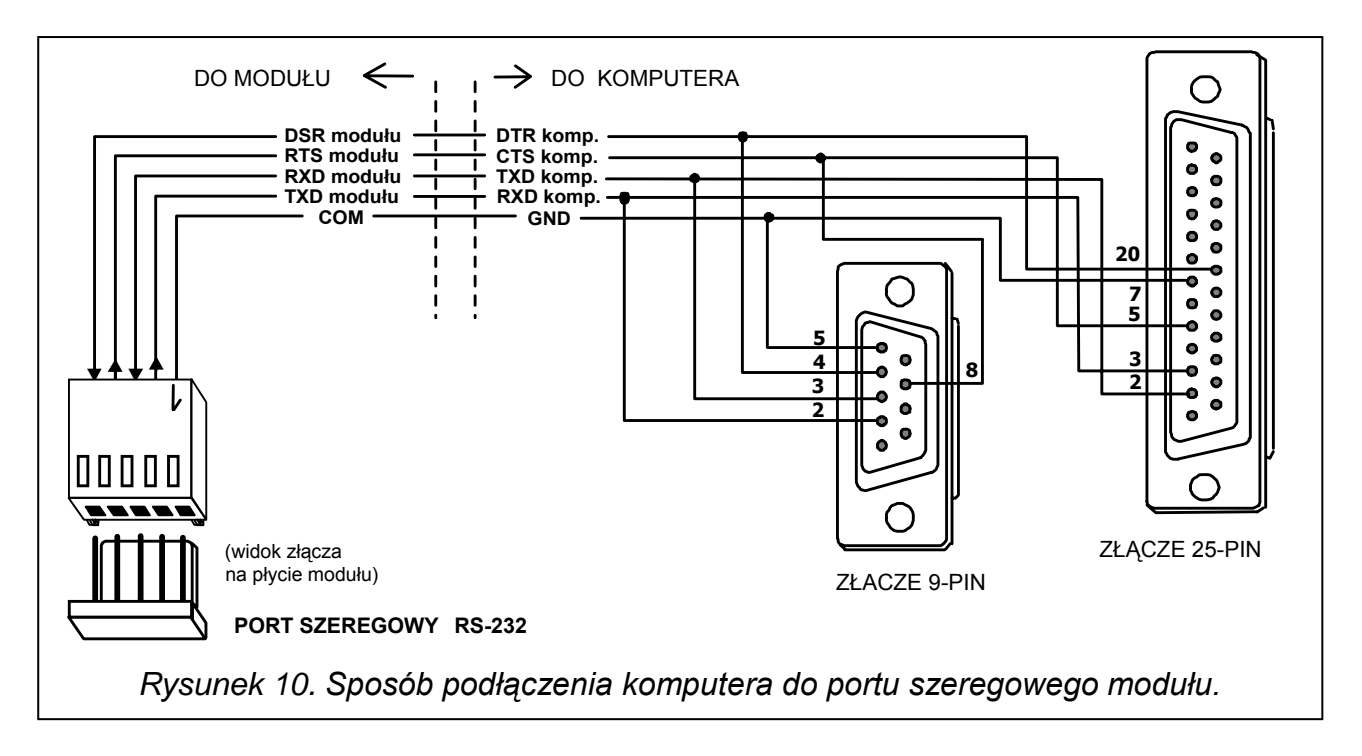

Instalacja programu polega na uruchomieniu programu **setup.exe** znajdującego się na dyskietce dołączonej do modułu. Po zainstalowaniu programu należy go uruchomić. Dostęp do programu strzeżony jest **hasłem.** Po zainstalowaniu hasło ma postać: **1234** i może być zmienione na dowolny ciąg 16 znaków alfanumerycznych. Dopóki hasło ma postać

fabryczną, naciśnięcie klawisza "ENTER" (bez wpisania hasła) uruchamia program z hasłem domyślnym (1234).

W celu uzyskania połączenia między programem DLOAD10 a modułem należy postępować według następującej procedury:

- 1. Połączyć odpowiednim kablem porty RS-232 modułu i komputera.
- 2. Otworzyć okno z danymi modułu wybierając z menu programu **Plik→Nowy→Moduł GSM4/LT** (patrz rysunek 11).

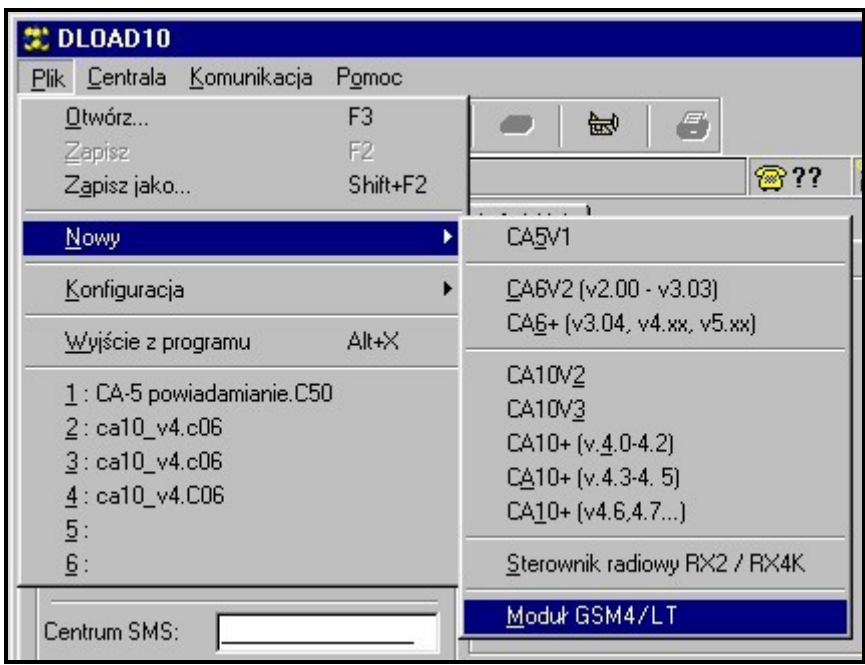

*Rysunek 11.* 

3. Przejść do opcji konfiguracji komunikacji z modułem klikając ikonę (a) (lub przez menu **Komunikacja → Konfiguracja**) i wybrać numer portu, przez który komputer łączy się z portem RS-232 modułu (patrz rysunek 12).

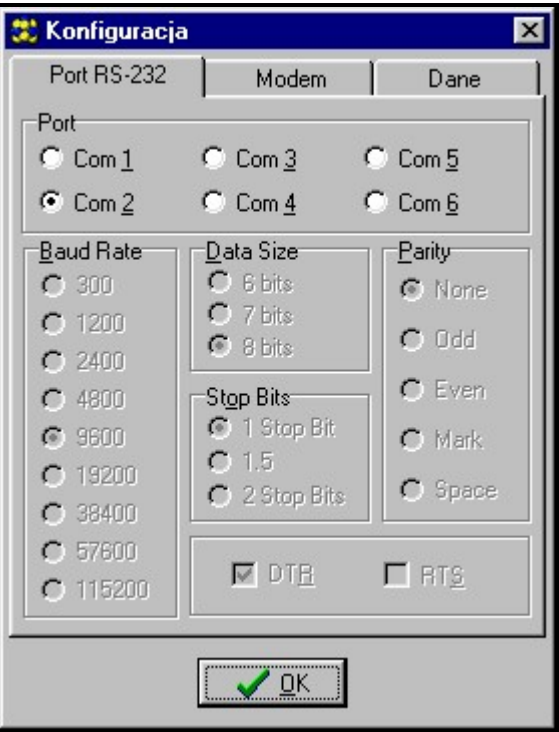

*Rysunek 12.* 

4. Wprowadzić hasło DOWNLOADING-u (zaprogramowane w module funkcją serwisową "Hasło DWNL" - patrz rysunek 13). Domyślnie hasło (AAAAAA) w module GSM-4S nie jest zaprogramowane.

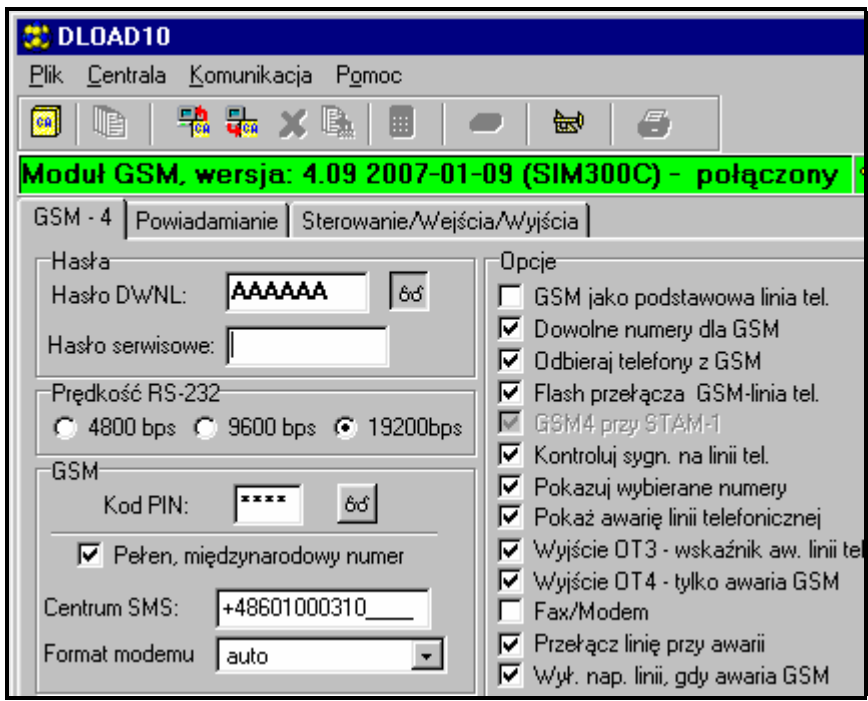

*Rysunek 13.* 

- 5. Odczytać dane z modułu klikając ikonę ... Proces nawiązywania łączności jest przedstawiony odpowiednim komunikatem na pasku zadań GSM–4S.
- 6. Oprogramować moduł.
- 7. Zapisać nowe dane w module klikając ikonę .
- 8. W razie potrzeby można zapisać zaprogramowane dane w postaci pliku na dysku komputera.
- 9. Odłączyć kabel służący do programowania.

#### *Uwaga: Nie testować poprawności pracy modułu z kablem podłączonym do portu RS.*

Program posiada system POMOCY ułatwiający jego obsługę i programowanie parametrów modułu. System ten jest dostępny w menu "**POMOC**" lub po naciśnięciu klawisza **F1** na klawiaturze komputera. Aby od razu uzyskać dostęp do bardziej szczegółowych informacji, należy najpierw zaznaczyć wybrany element w oknie programu (przez najechanie na niego wskaźnikiem myszki i kliknięcie lewym przyciskiem), a następnie nacisnąć klawisz F1.

#### **16. PRZYKŁADY PROGRAMOWANIA NUMERÓW I PREFIKSÓW**

#### **Przykład 1:**

- moduł przyłączony jest bezpośrednio do linii miejskiej w Gdańsku (numer kierunkowy Gdańska - 58),
- przez moduł możliwe ma być dzwonienie tylko i wyłącznie na następujące numery telefonów:
	- 111-00-11 ochrona obiektu,
	- 222-00-22 administracja budynku,
	- 333-00-33 numer domowy właściciela obiektu,
- 0-602 440-440 numer telefonu komórkowego właściciela,
- 0-501 550-550 numer telefonu wspólnika właściciela,
- 0-39 77-88-99 numer serwisu.

Ponieważ centrala podłączona jest przez moduł do linii miejskiej, numery te należy zaprogramować w centrali tak samo, jak w przypadku gdyby nie było modułu (literka "D" w numerze oznacza znak oczekiwania na sygnał ciągły):

- numery tel. powiadamiania: "1110011",

"2220022", "3330033", "0D602440440", "0D501550550".

Dzwonienie do serwisu osiągalne jest przez wykręcenie następującego numeru telefonu: "0D39778899".

Skonfigurowanie modułu do pracy w tym przypadku wymaga zaprogramowania numerów i prefiksów oraz sprawdzenia ustawienia opcji podanych poniżej:

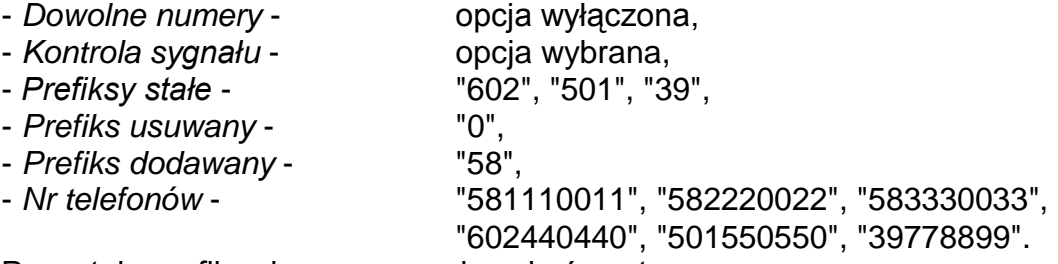

Pozostałe prefiksy i numery powinny być puste.

#### **Przykład 2:**

- moduł przyłączony jest do wewnętrznej centrali telefonicznej, która ma dostęp do dwóch linii miejskich w Gdańsku (numer kierunkowy - 58) po wybraniu numeru "na miasto" 71 lub 72, dodatkowo centrala ma wyjście na linię międzymiastową KOMERTEL (numer kierunkowy - 39) po wybraniu numeru 73,
- przez moduł możliwe ma być dzwonienie tylko i wyłącznie na następujące numery telefonów:
	- 111-00-11 ochrona obiektu,
	- 222-00-22 administracja budynku, - 333-00-33 - numer domowy właściciela obiektu, - 0-602 440-440 - numer telefonu komórkowego właściciela,
		- 0-501 550-550 numer telefonu wspólnika właściciela,
		- 0-39 77-88-99 numer serwisu.

Programując w centrali alarmowej numery telefonów do powiadamiania, należy wybrać jeden z trzech sposobów uzyskania połączenia. W tym wypadku (literka "D" w numerze oznacza znak oczekiwania na sygnał ciągły):

 "71D1110011" lub "72D1110011" lub "73D581110011", "71D2220022" lub "72D2220022" lub "73D582220022", "71D3330033" lub "72D3330033" lub "73D583330033", "71D0D602440440" lub "72D0D602440440" lub "73D602440440", "71D0D501550550" lub "72D0D501550550" lub "73D501550550". Dzwonienie do serwisu osiągalne jest przez wykręcenie następującego numeru telefonu: "71D0D39778899" lub "72D0D39778899" lub "73D39778899".

Oprogramowanie modułu w tym przypadku jest następujące(pozycje nie wskazane niżej powinny być puste):

- *Dowolne numery* - opcja nie wybrana, - *Kontrola sygnału* - opcja wybrana, - *Numery wyjściowe* - "71", "72", "73", - *Prefiksy stałe* - "602", "501", "39", - *Prefiks usuwany* - "0", - *Prefiks dodawany* - "58", - *Nr telefonów* - "581110011", "582220022", "583330033", "602440440", "501550550", "39778899".

## **Przykład 3:**

- oprogramowanie umożliwiające wysyłanie SMS pod numer telefonu komórkowego 602 123123.

Oprogramowanie modułu (wskazane pozycje powinny być zaprogramowane):

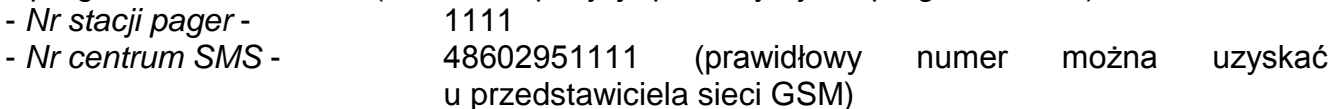

- *Prefix SMS* - 48

Numer stacji systemu przywoławczego (pager) zaprogramowany w centrali alarmowej powinien mieć następującą postać (FS-87 do FS-90 w centrali CA-6; FS-87 do FS-94 w centrali CA-10):

#### 1111602123123

Parametry systemu przywoławczego zaprogramowane w centrali alarmowej powinny mieć następującą postać (FS-118 w centralach SATEL CA-6 i CA-10):

#### 1C 22 0A 0E 70 8A

*Uwaga: Operator sieci komórkowej może wymagać podania przed numerem kierunkowym kraju znaku "+" (np. dla Polski: +48 zamiast 48).* 

## **17. PODSTAWOWE DANE TECHNICZNE**

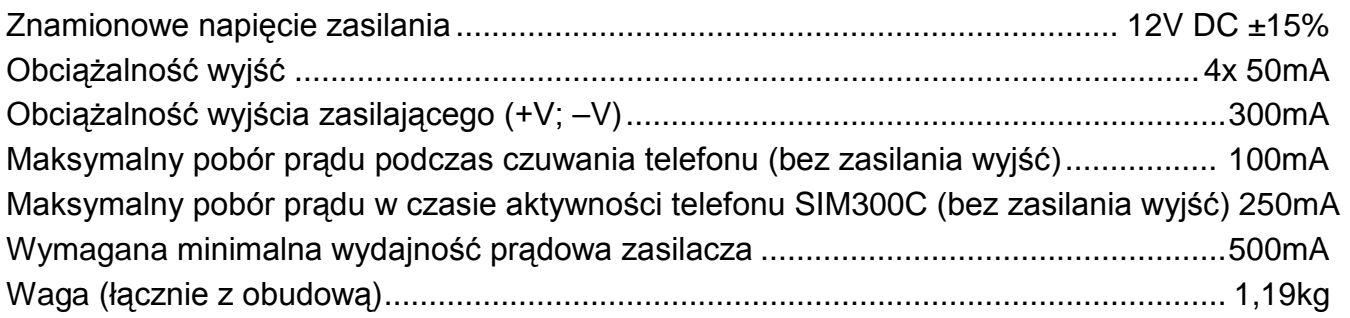

**UWAGA: Firma SATEL zaleca, aby działanie modułu komunikacyjnego GSM–4S było regularnie testowane. Sprawny moduł GSM powiązany z systemem alarmowym wydatnie zwiększa prawdopodobieństwo przekazania informacji o alarmie. Jednak ze względów niezależnych od producenta nie może stanowić stuprocentowego źródła takiej informacji.** 

## **18. HISTORIA ZMIAN TREŚCI INSTRUKCJI**

Opisane zmiany odnoszą się do instrukcji napisanej dla modułu GSM–4 z programem 4.07.

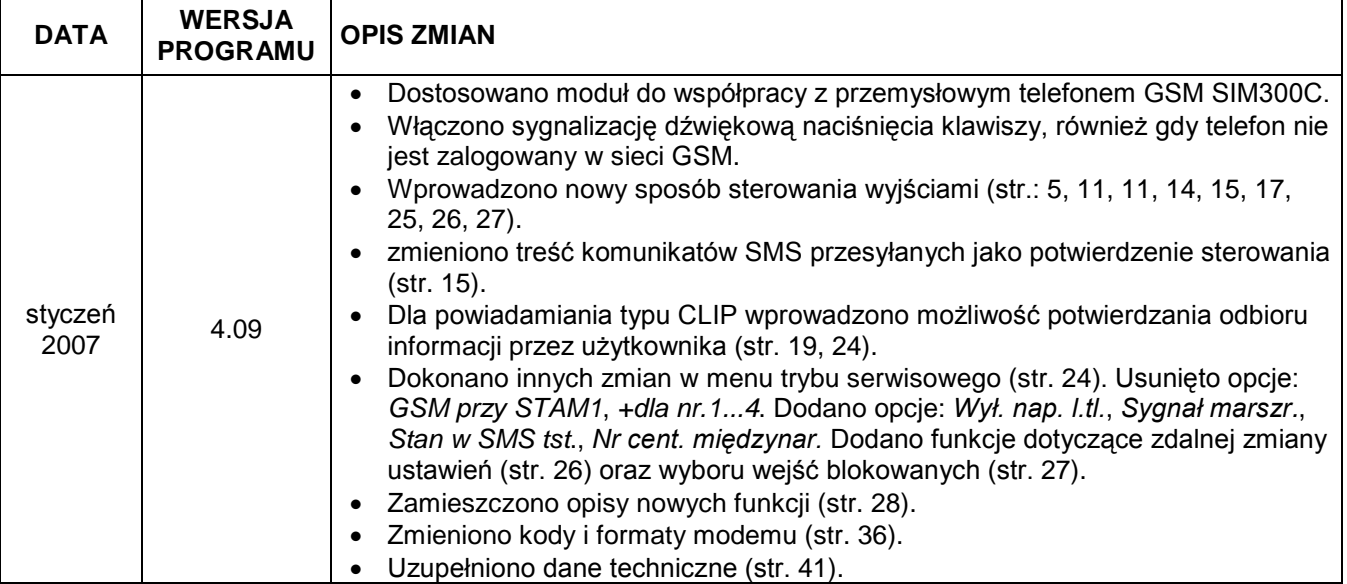

SATEL sp. z o.o. ul. Schuberta 79 80-172 Gdańsk POLSKA tel. 0-58 320 94 00; serwis 0-58 320 94 30 dz. techn. 0-58 320 94 20; 0-604 166 075 info@satel.pl www.satel.pl